## SUZAKU Hardware Manual

Version 1.04

2004 12 15

<http://www.atmark-techno.com/>

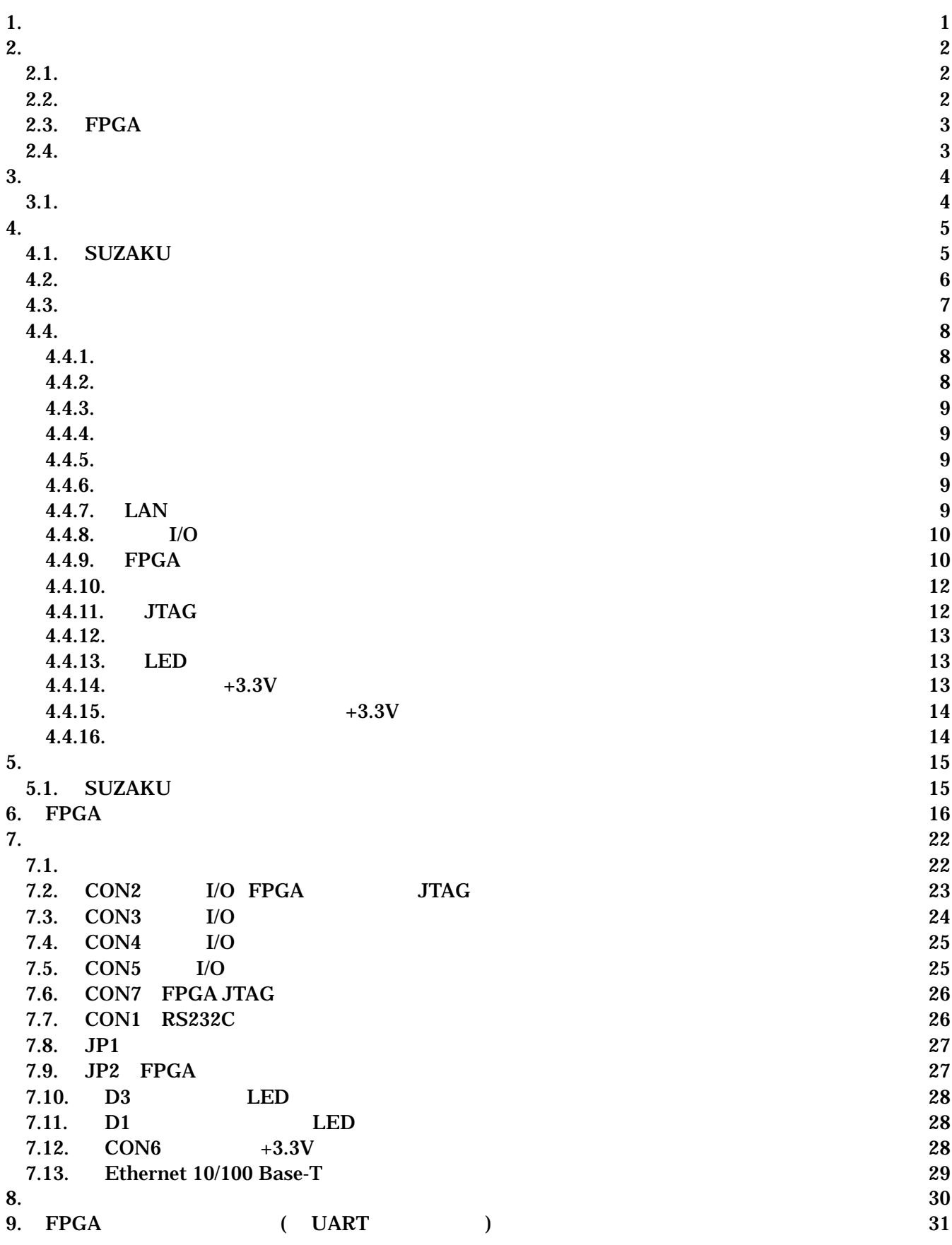

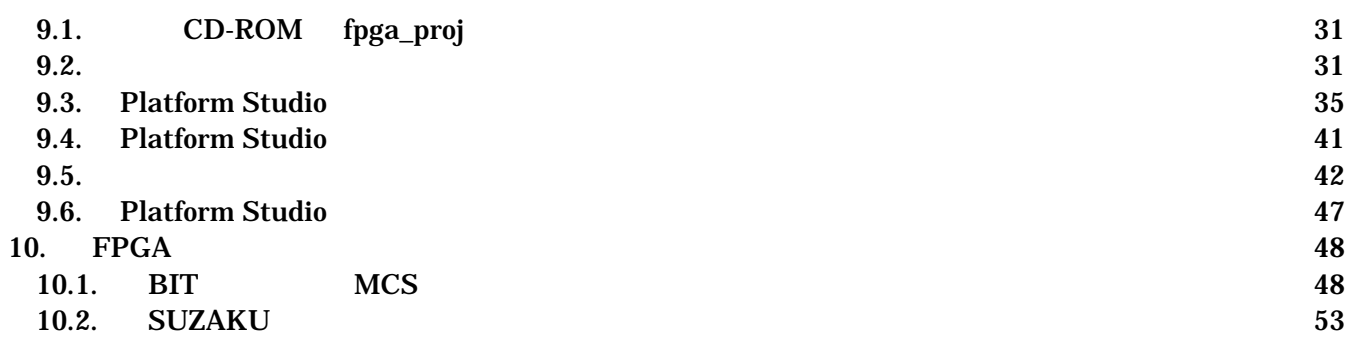

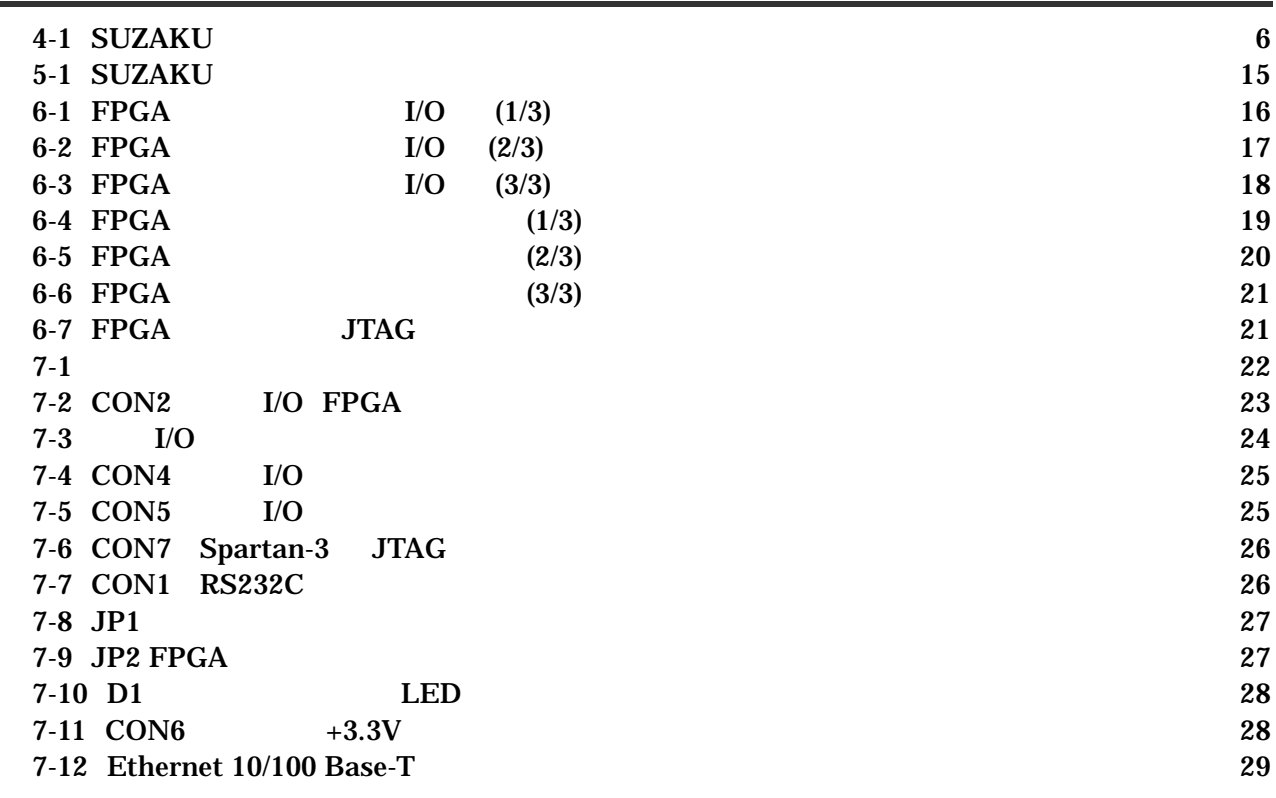

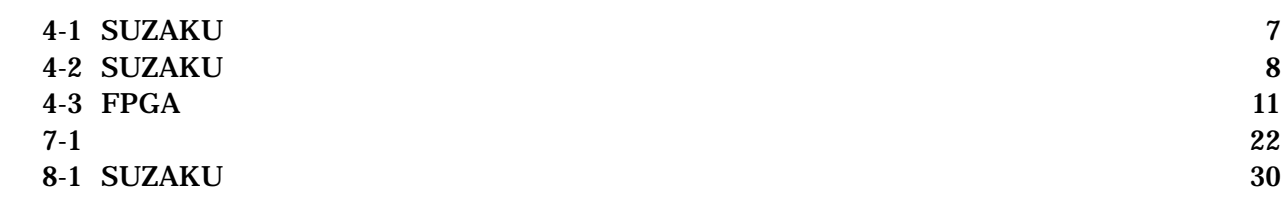

## <span id="page-4-0"></span> $1.$

SUZAKU

SUZAKU

SUZAKU

## <span id="page-5-0"></span>2. 注意事項

## $2.1.$

SUZAKU やっただいたい。

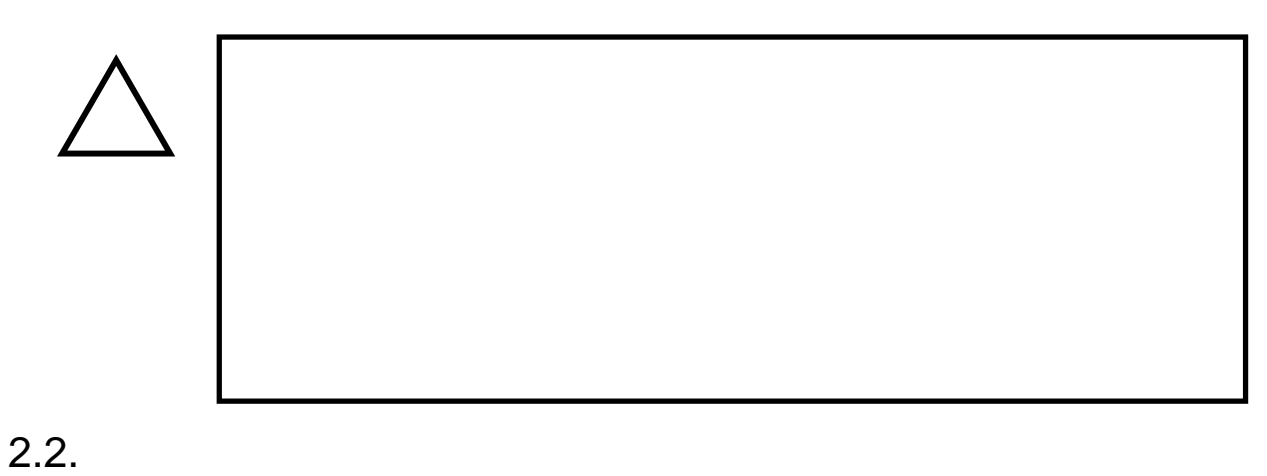

#### $\bullet$  $3.3V+5%$

 $\bullet$ ( I/O RS232C Ethernet JTAG)

### $\bullet$

I/O JTAG (CON2 CON3 CON4 CON5 CON7)

## FPGA  $($ ) (2 $)$  )  $[$   $2$  ) FPGA

- FPGA
- $\bullet$ FPGA I/O JTAG
- $\bullet$ 
	- $CMOS$
- <span id="page-6-0"></span> $\bullet$  $CMOS$
- $\bullet$
- $\bullet$
- $\bullet$

### $2.3.$  FPGA

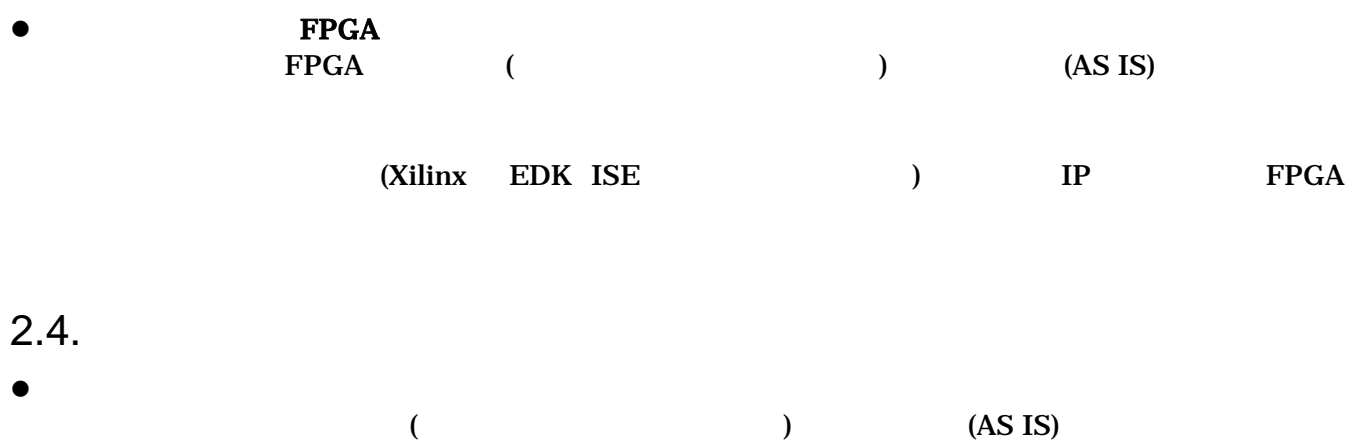

# <span id="page-7-0"></span> $3.$

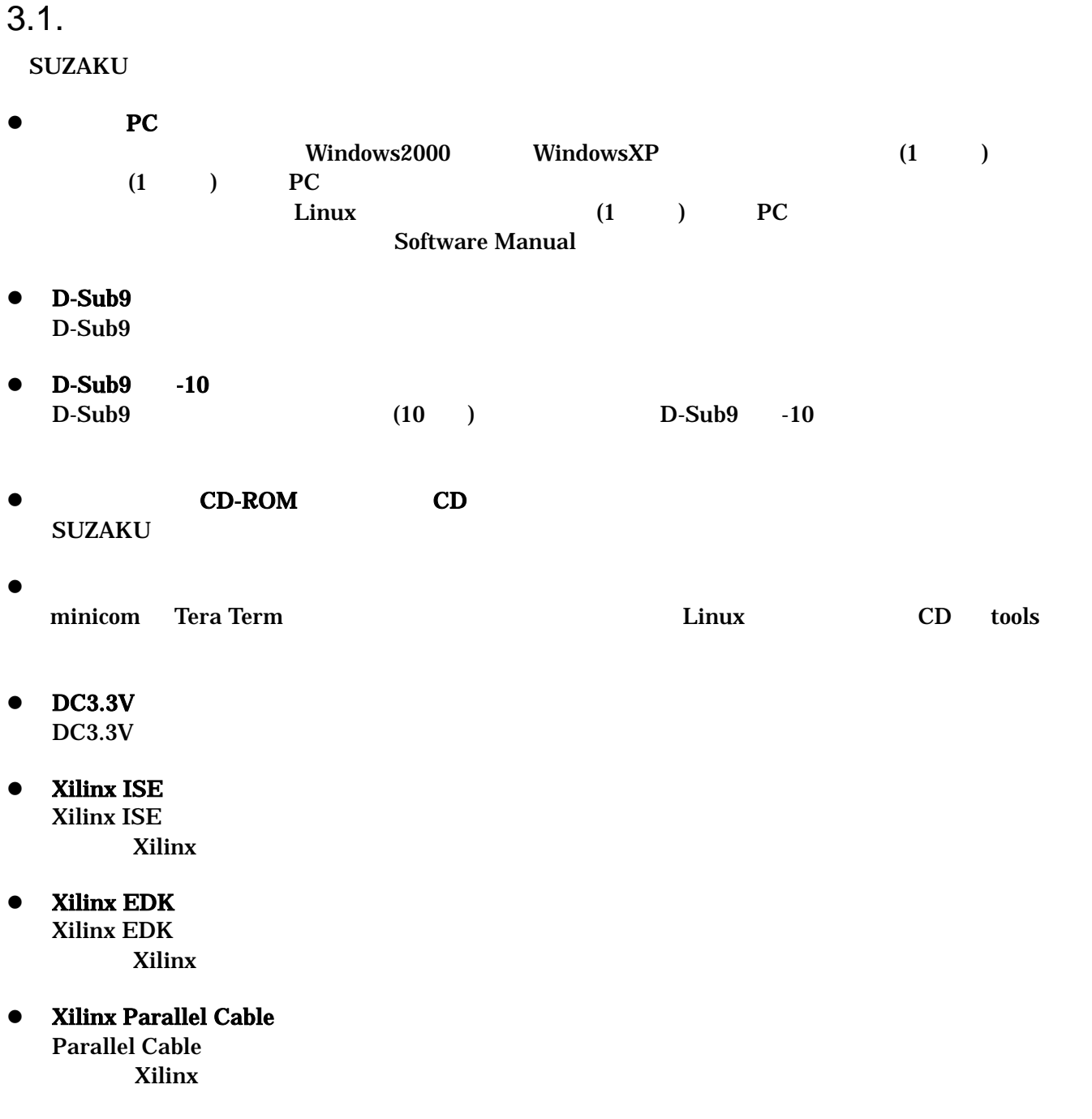

## <span id="page-8-0"></span> $\overline{4}$ .

### 4.1. SUZAKU

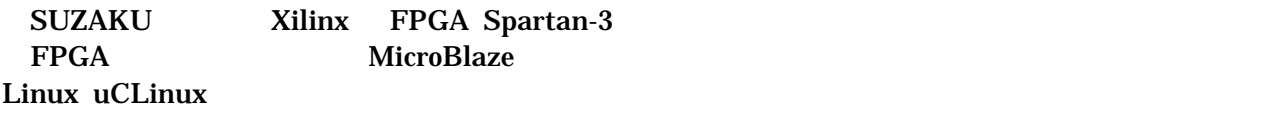

 $\bullet$ 

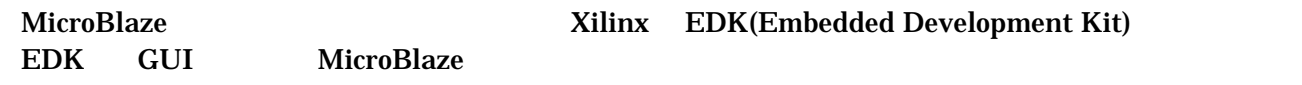

 $\bullet$ 

FPGA

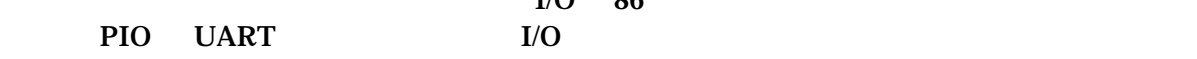

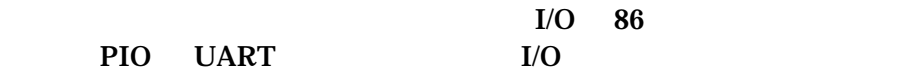

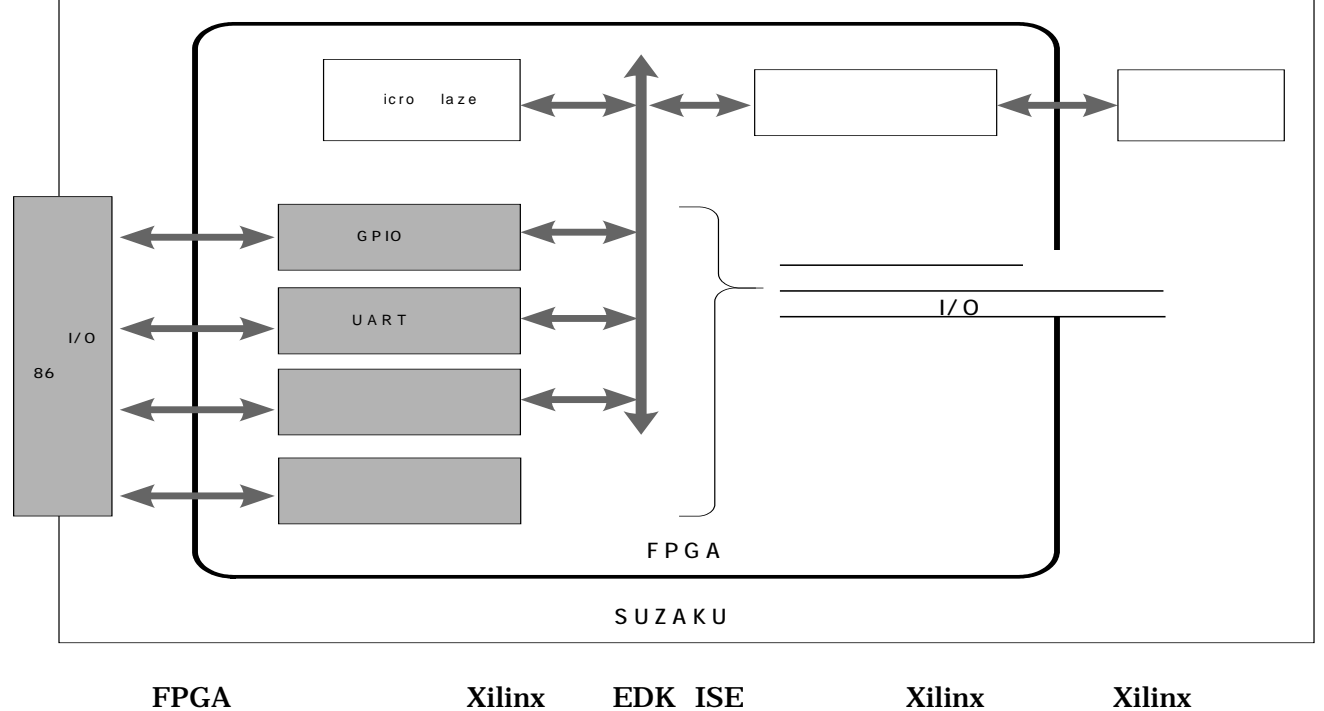

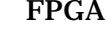

- LAN LAN(10Base-T/100Base-Tx) LAN LAN (UTP)
- $\bullet$ 
	- μ CLinux には GNU のアセンブラやCコンパイラ等を使用することができます。
		- <u>LAN コントリーストライバイスド</u>
			- **Software Manual**

## <span id="page-9-0"></span> $4.2.$

4 1

**4-1 SUZAKU** 

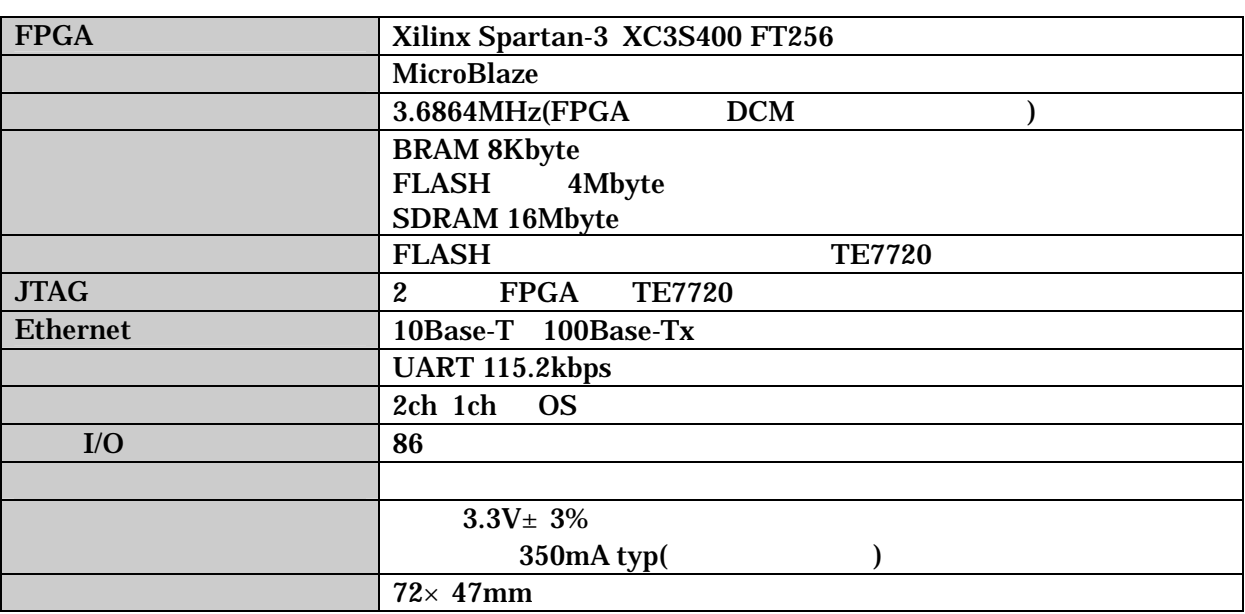

### <span id="page-10-0"></span> $4.3.$

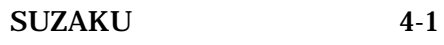

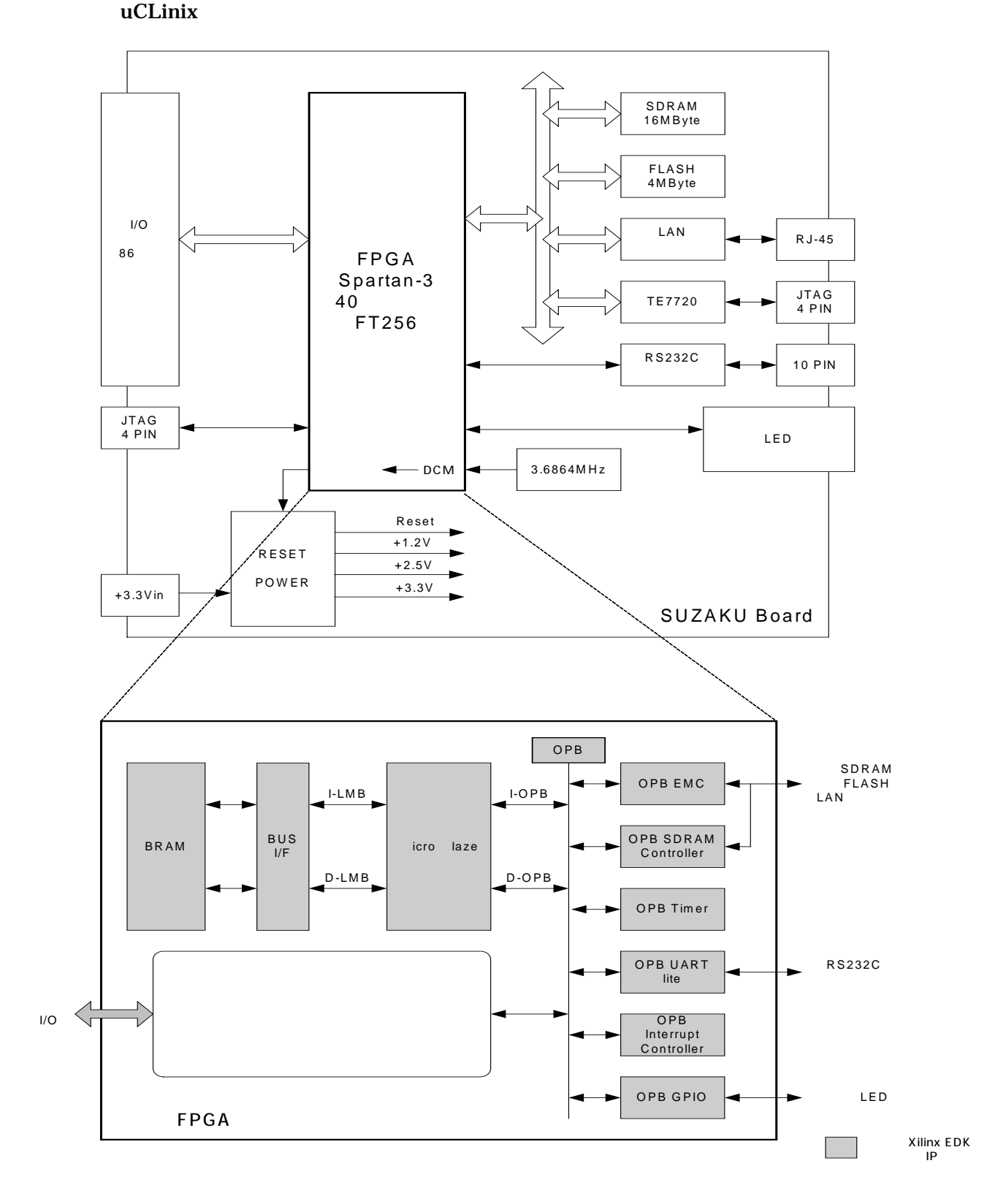

**4-1 SUZAKU** 

### <span id="page-11-0"></span> $4.4.$

#### **4.4.1.** プロセッサ

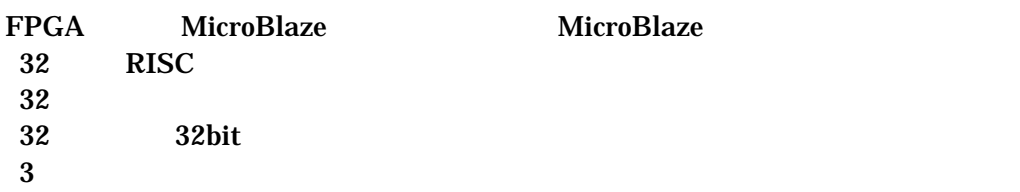

#### **4.4.2.** バス

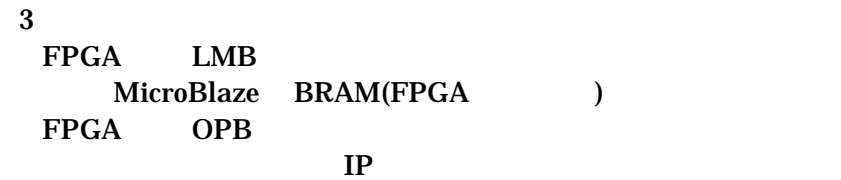

#### $FPGA$

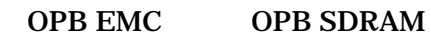

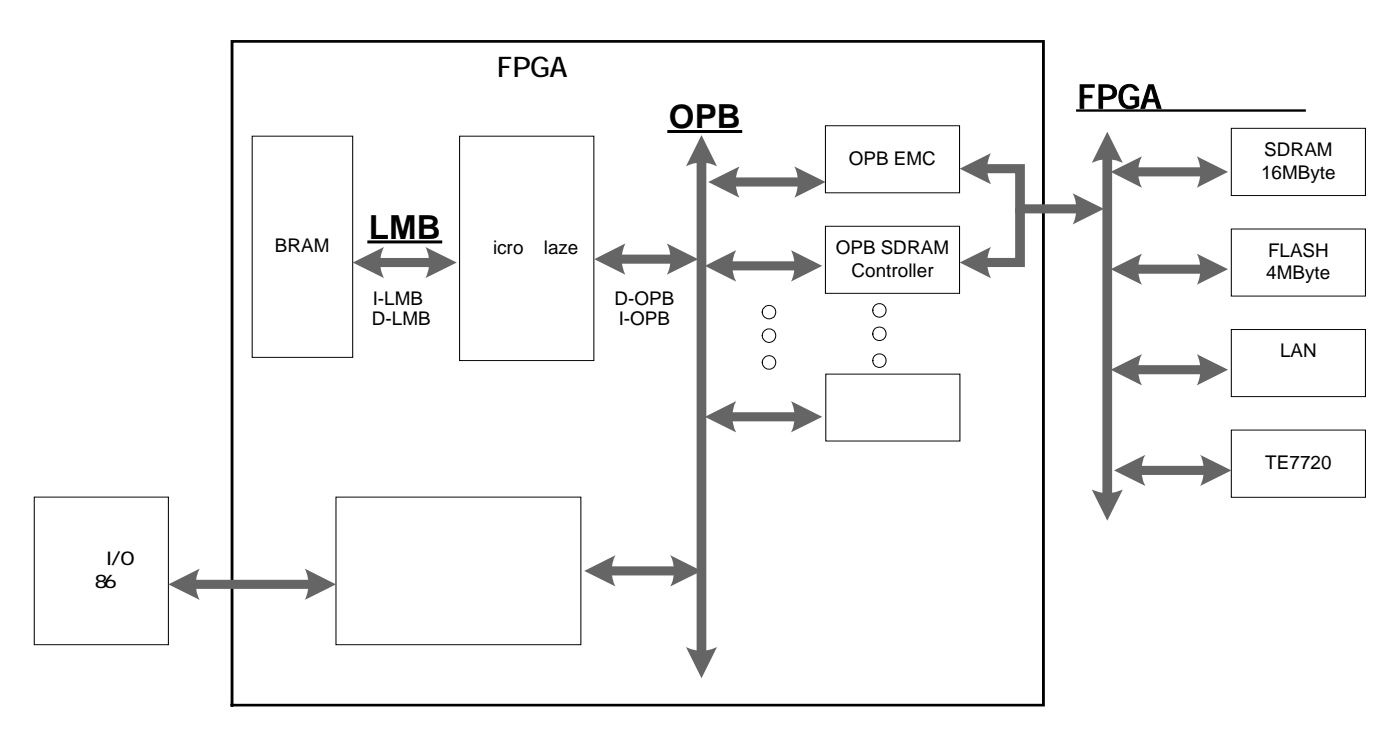

#### 図 **4-2 SUZAKU** バス構成

#### <span id="page-12-0"></span>**4.4.3.** メモリ

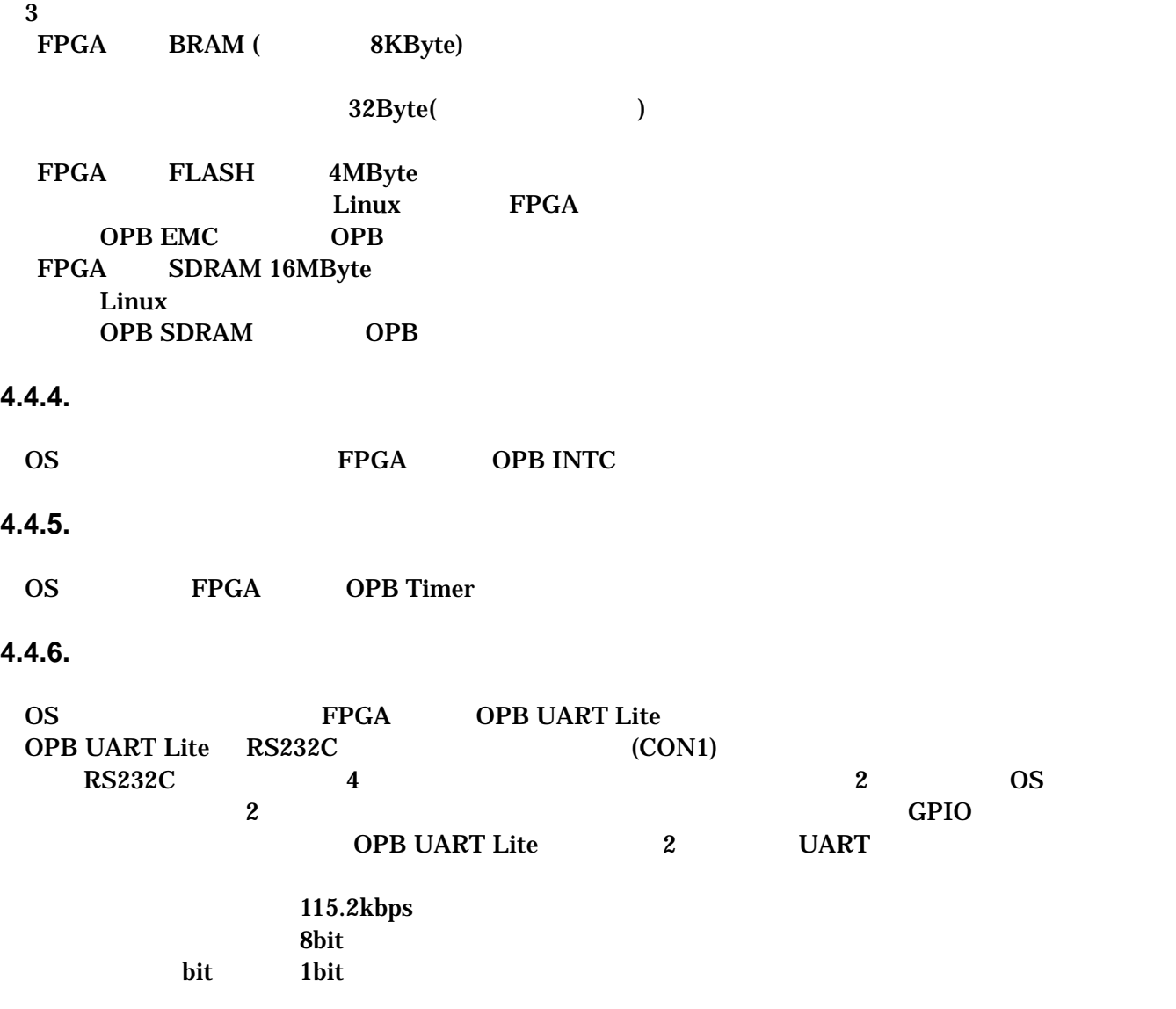

#### **4.4.7. LAN**

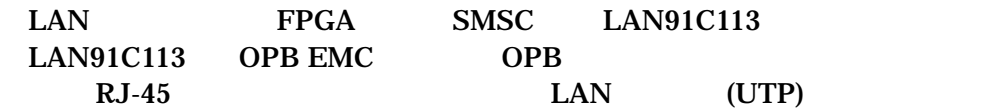

#### <span id="page-13-0"></span>**4.4.8.** 外部 **I/O**

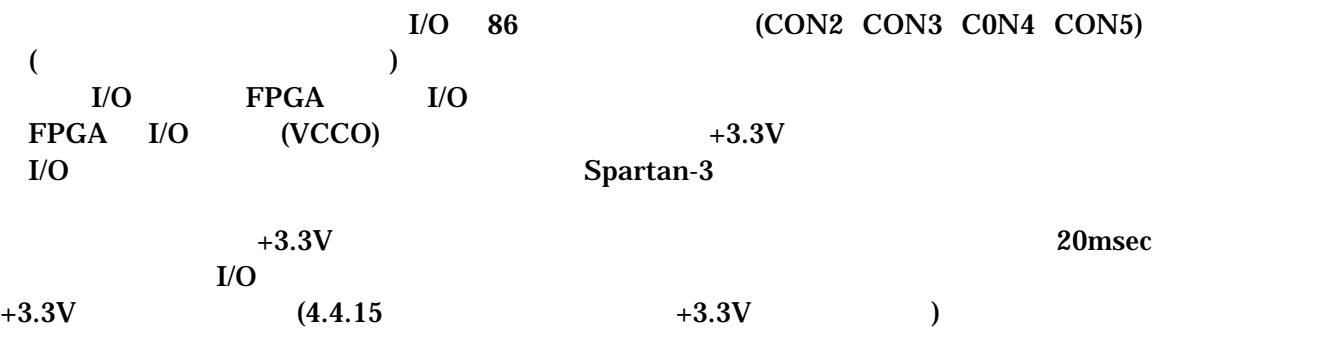

#### **4.4.9. FPGA**

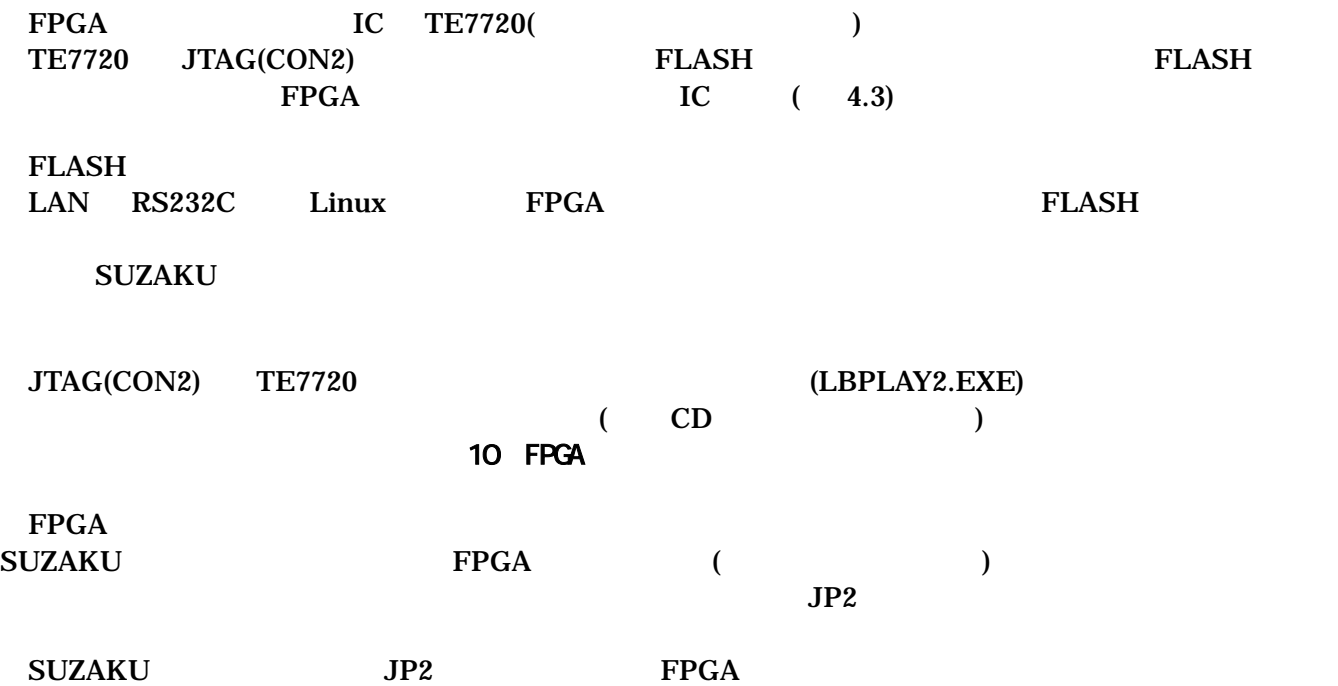

<span id="page-14-0"></span>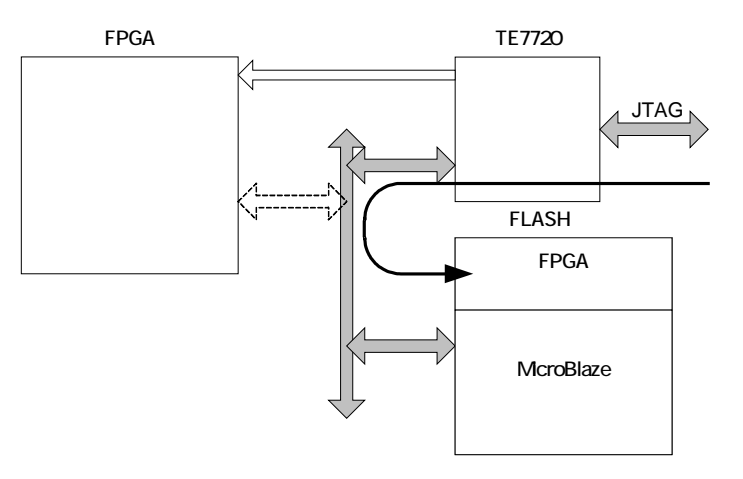

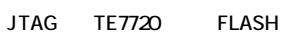

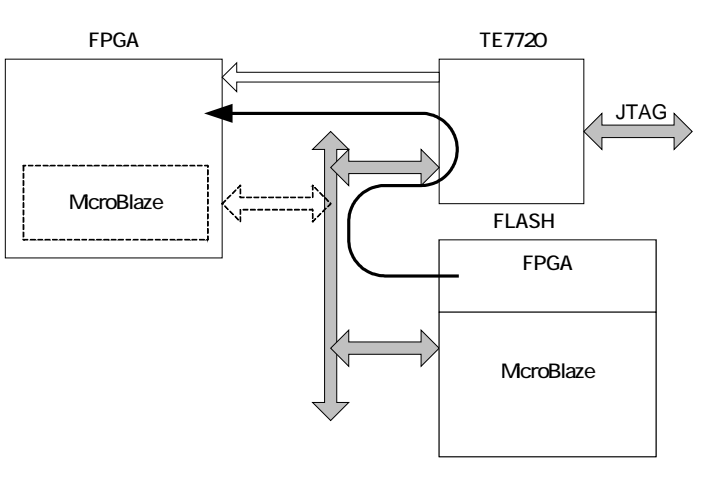

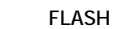

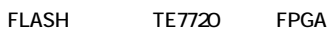

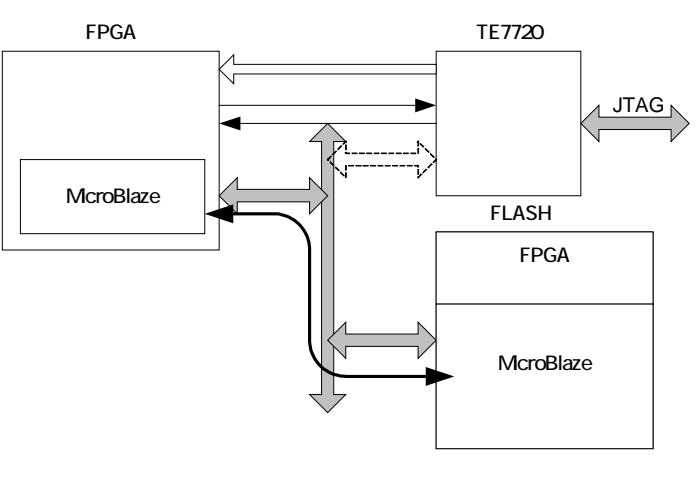

FPGA McroBlaze FLASH

図 **4-3 FPGA** コンフィグレーション

#### <span id="page-15-0"></span>**4.4.10.** ソフトウェアリセット機能

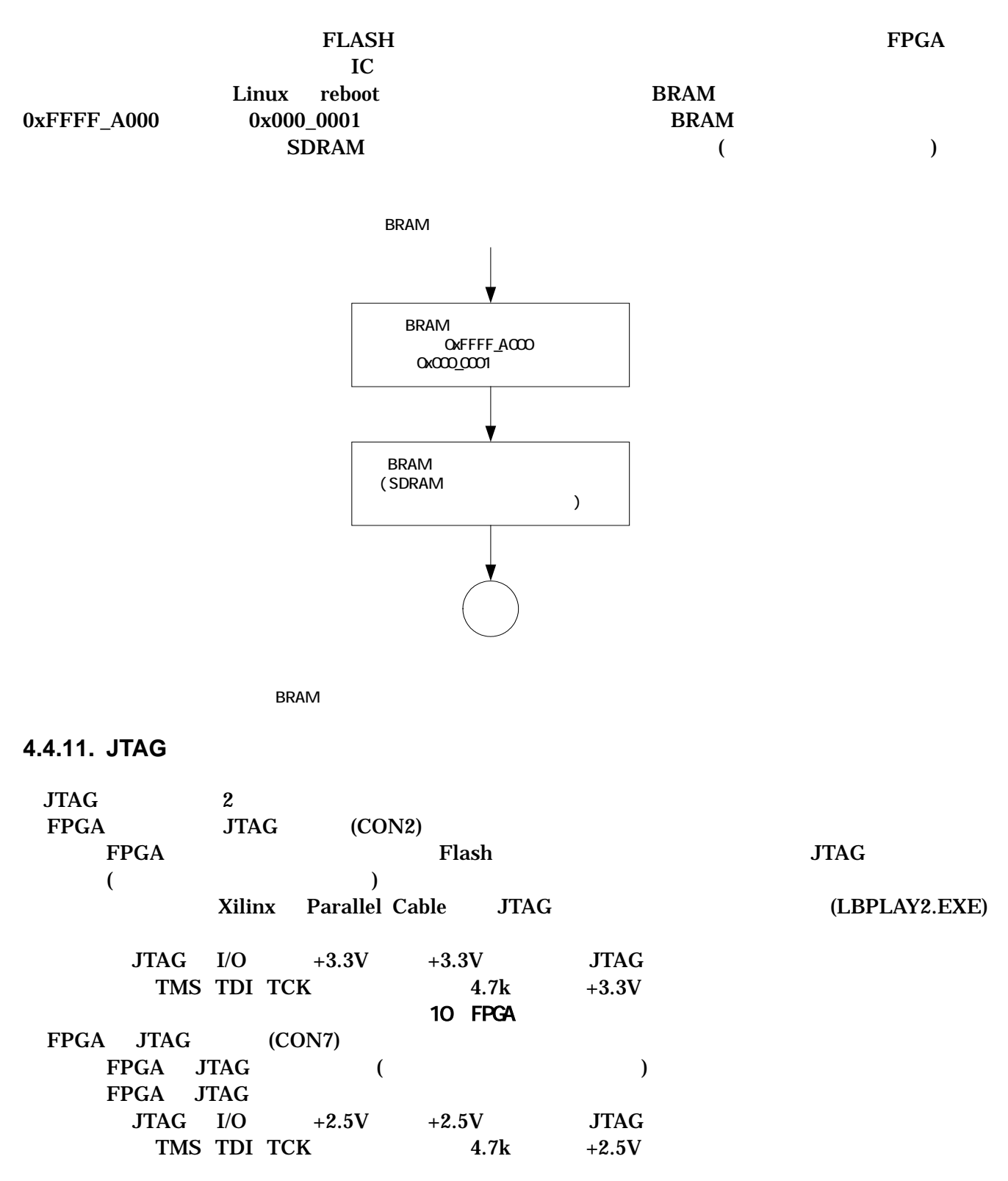

#### <span id="page-16-0"></span>**4.4.12.** 設定用ジャンパ

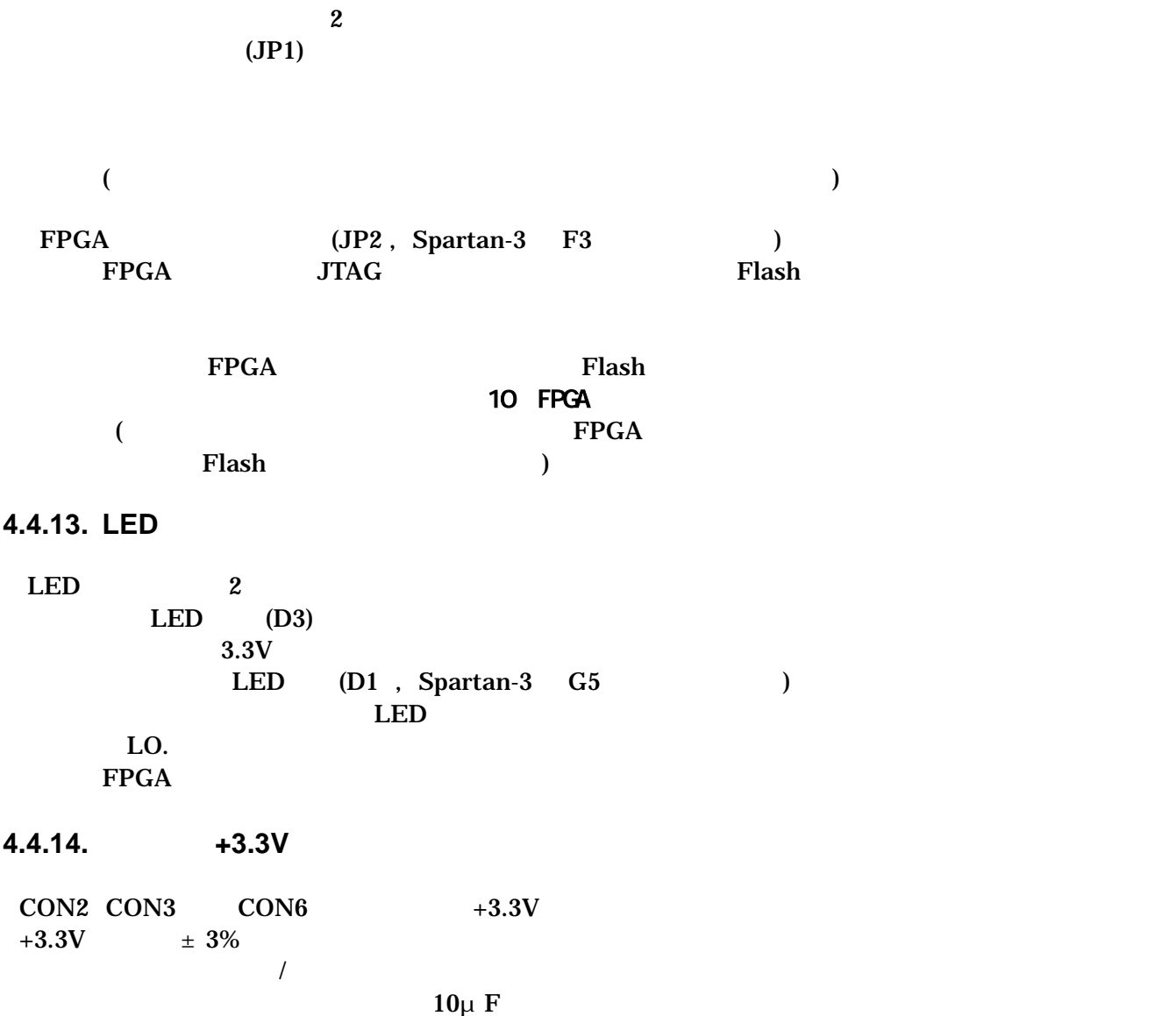

<span id="page-17-0"></span>**4.4.15.** 内部ロジック用電源出力**+3.3V** 

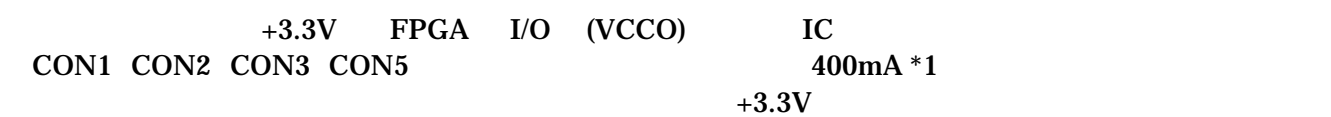

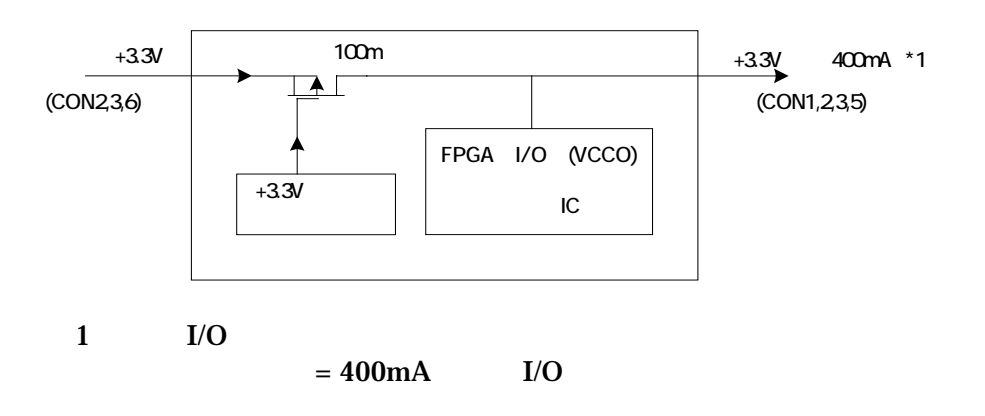

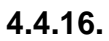

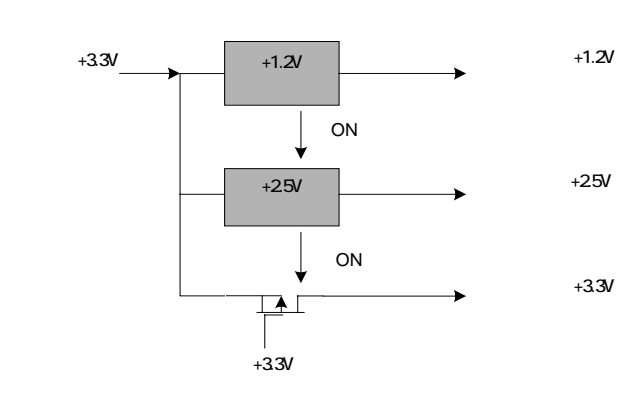

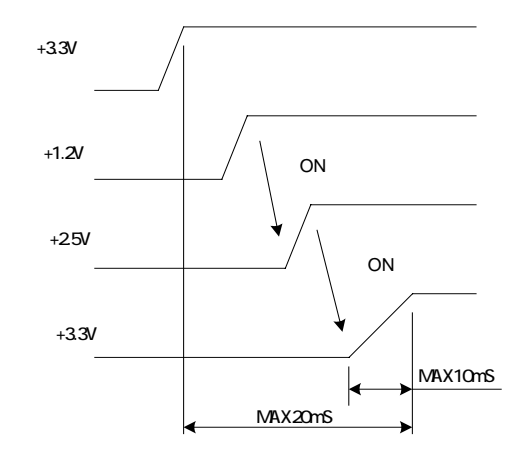

## <span id="page-18-0"></span>5.

## 5.1. SUZAKU

#### uCLinux

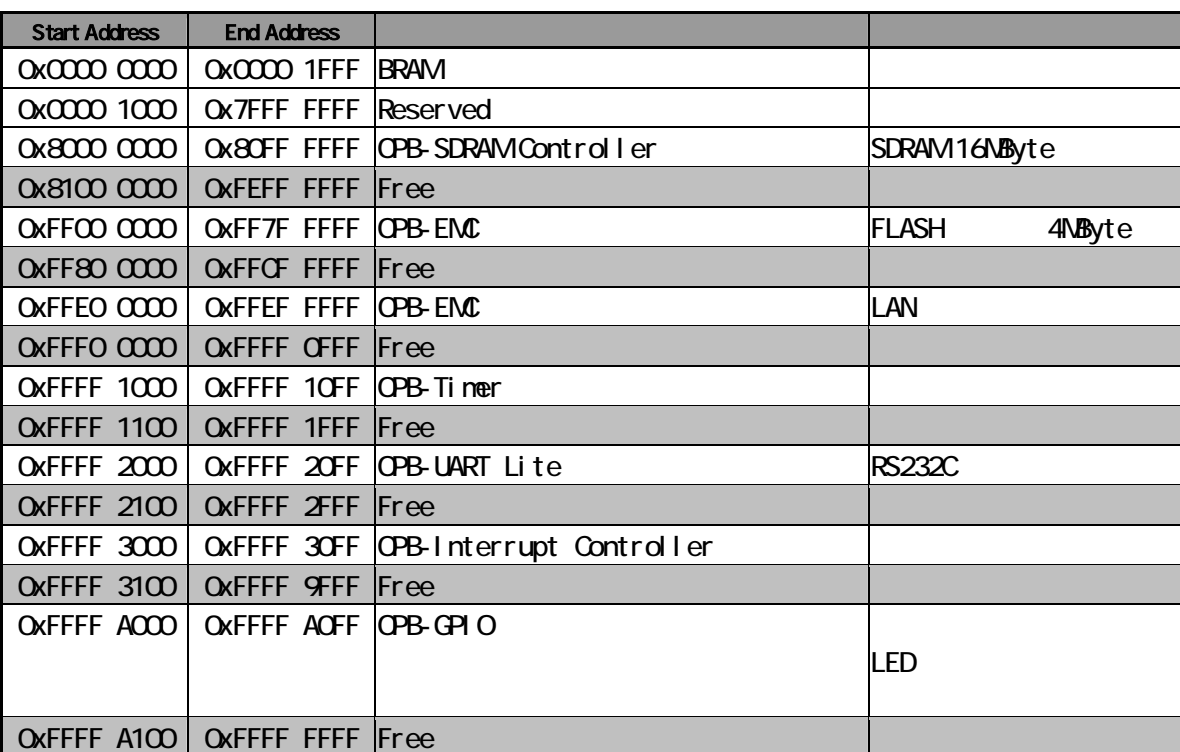

#### **5-1 SUZAKU**

## <span id="page-19-0"></span>6. FPGA

FPGA( Xilinx Spartan-3 XC3S400 FT256 )

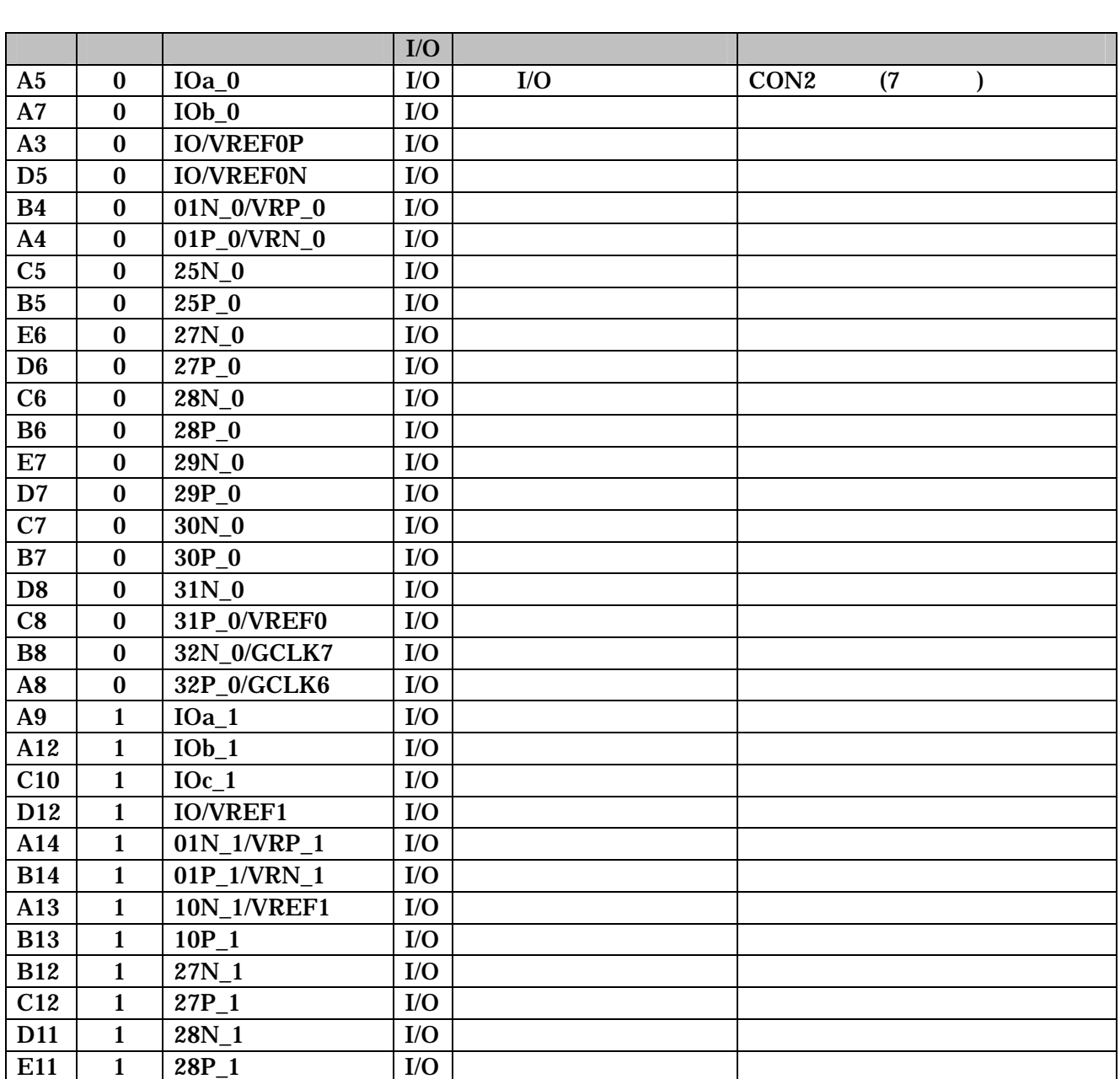

6-1 FPGA 1/O (1/3)

<span id="page-20-0"></span>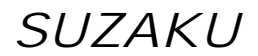

6-2 FPGA I/O (2/3)

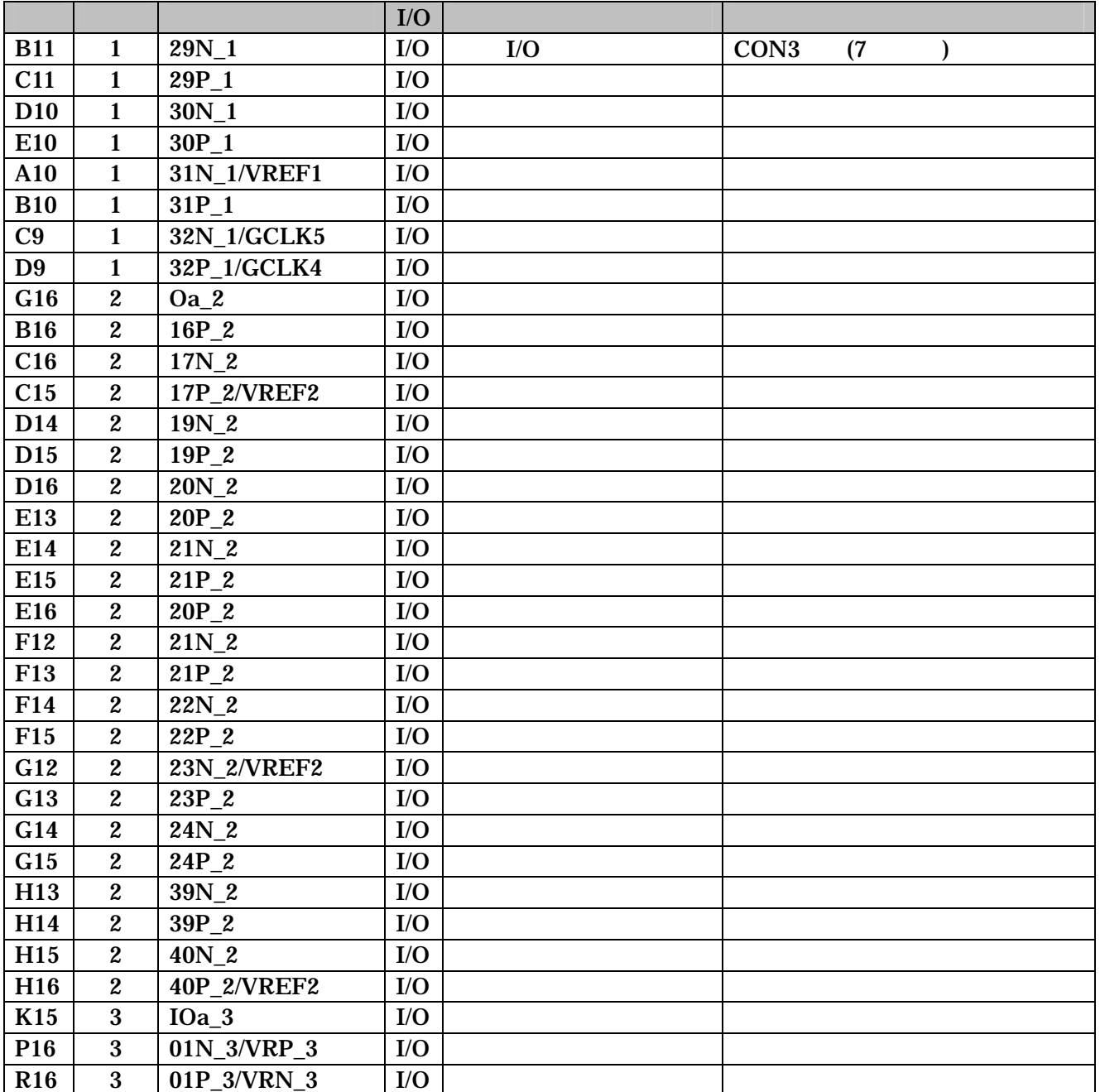

<span id="page-21-0"></span>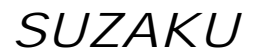

6-3 FPGA  $I/O$  (3/3)

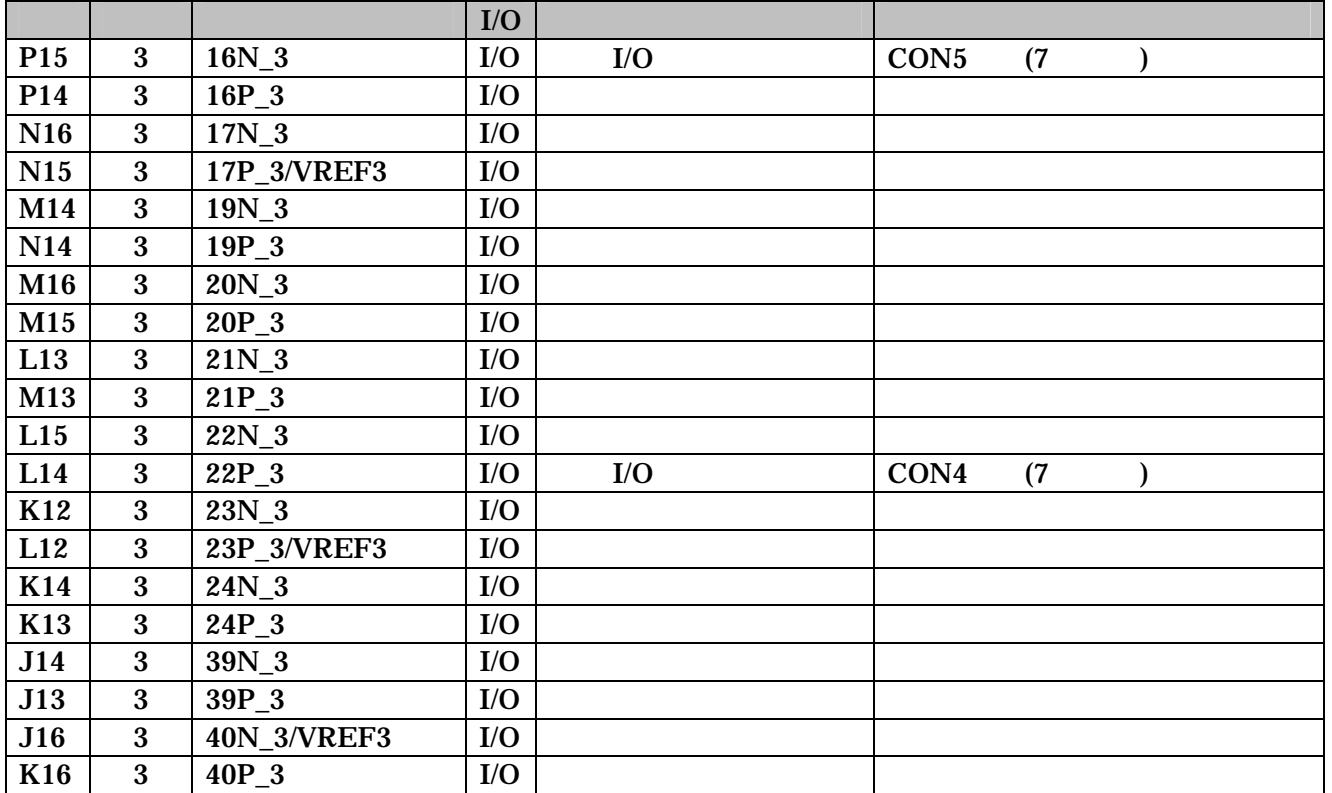

6-4 FPGA (1/3)

<span id="page-22-0"></span>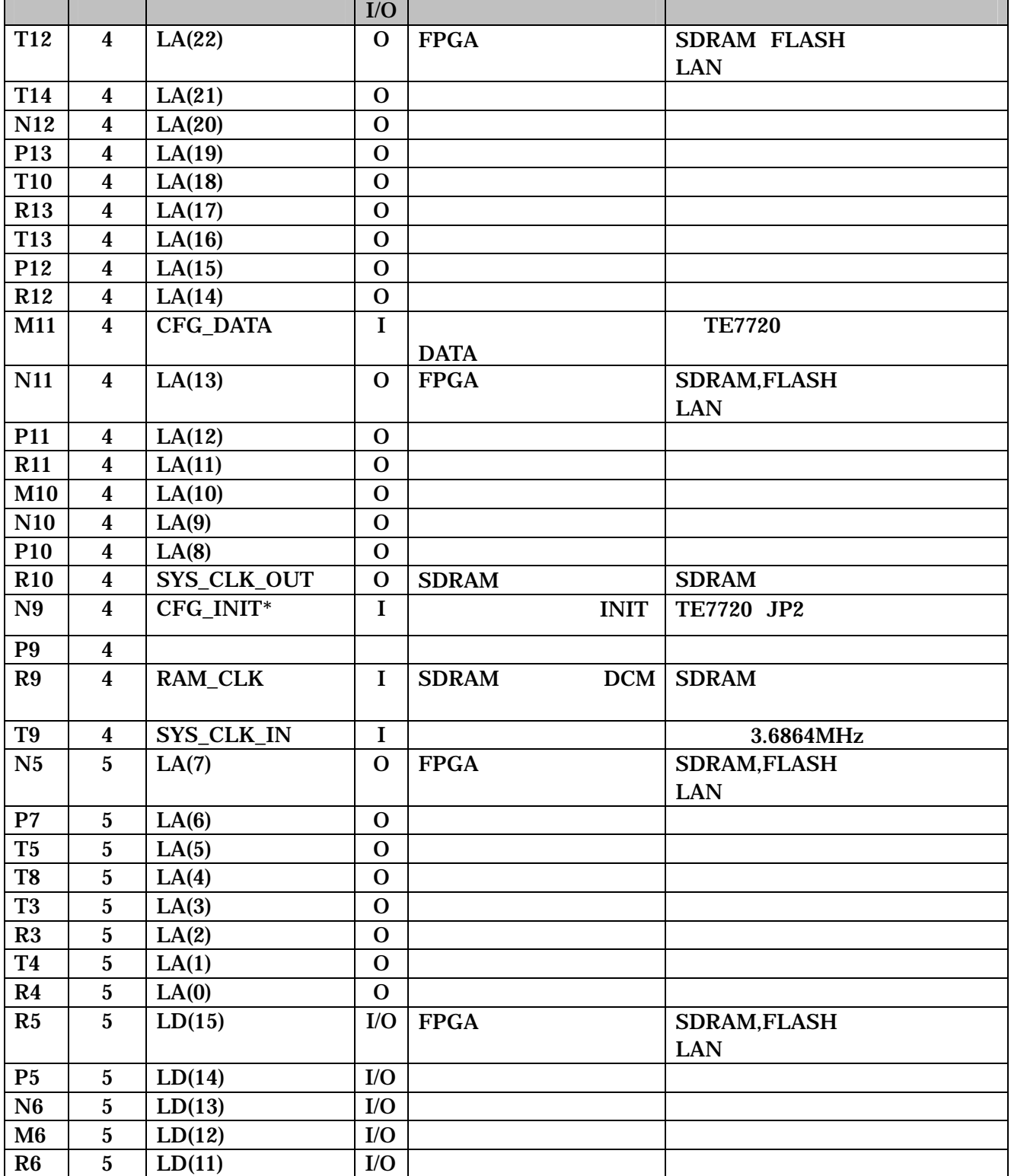

<span id="page-23-0"></span>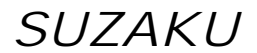

6-5 FPGA (2/3)

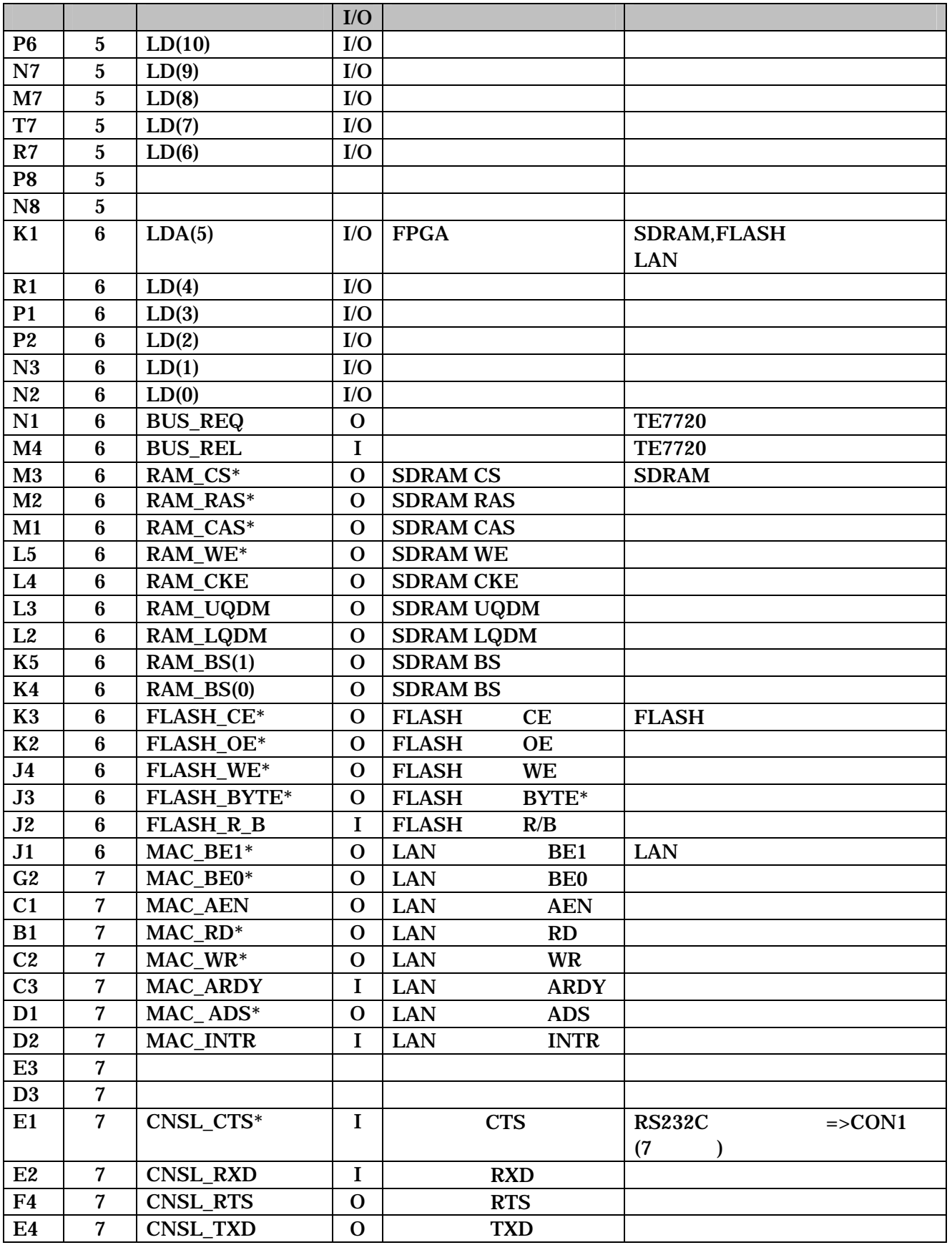

8-6 FPGA (3/3)

<span id="page-24-0"></span>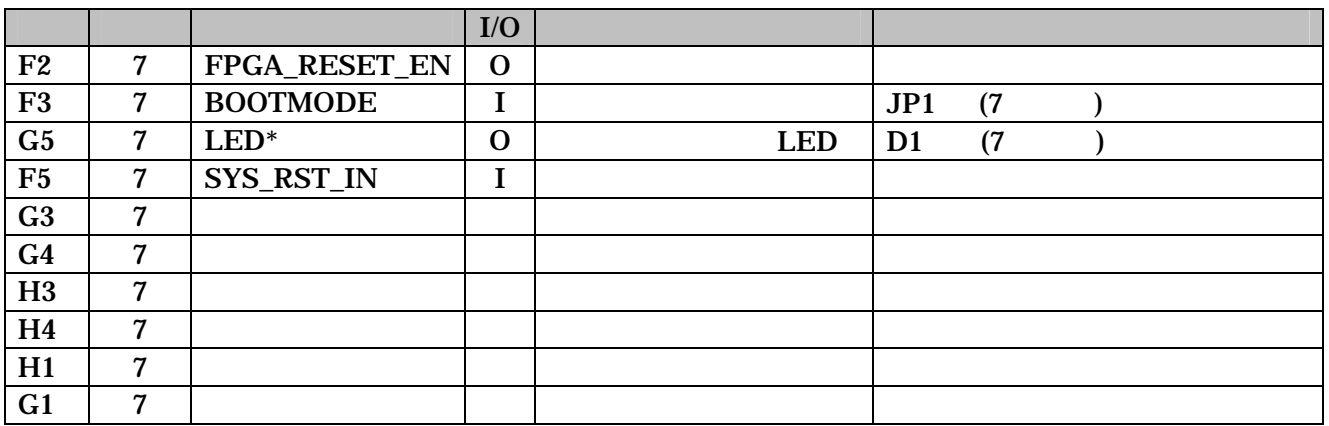

6-7 FPGA JTAG

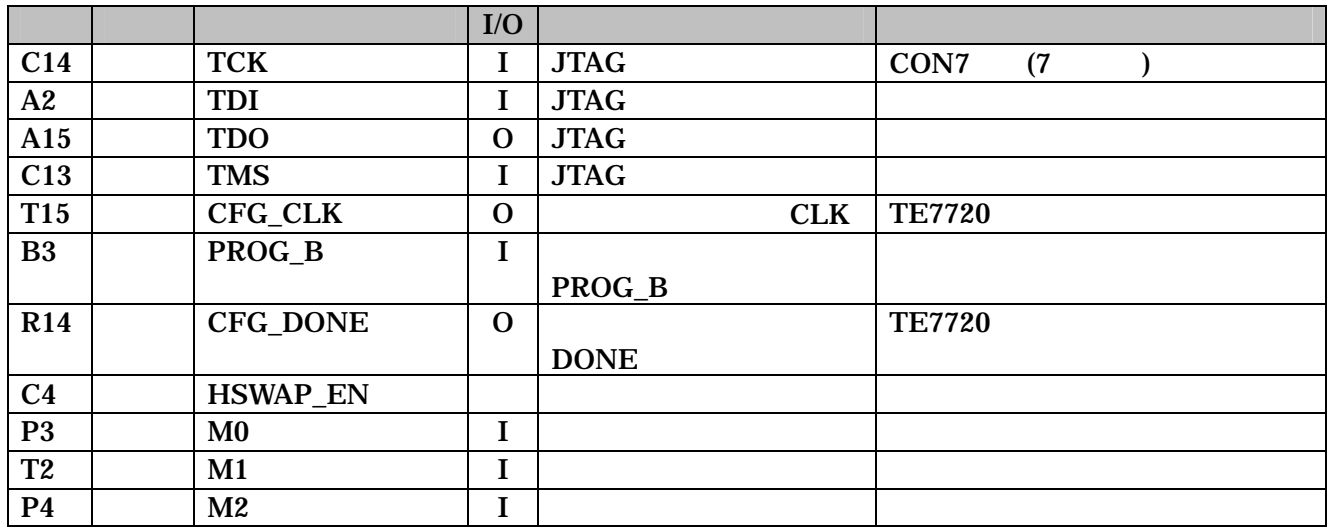

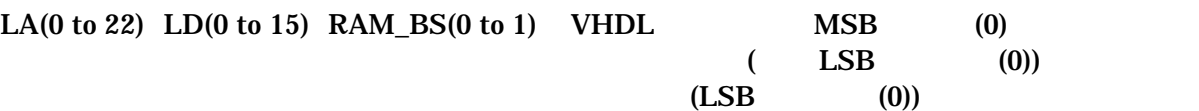

## <span id="page-25-0"></span> $7.$

 $7.1.$ 

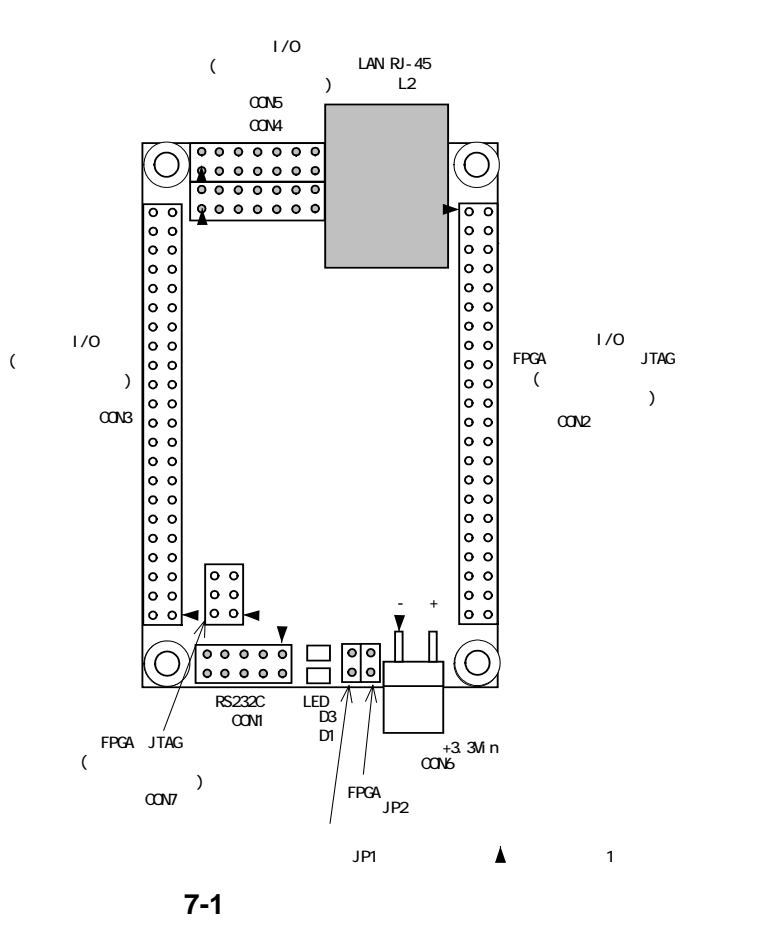

 $7 - 1$ 

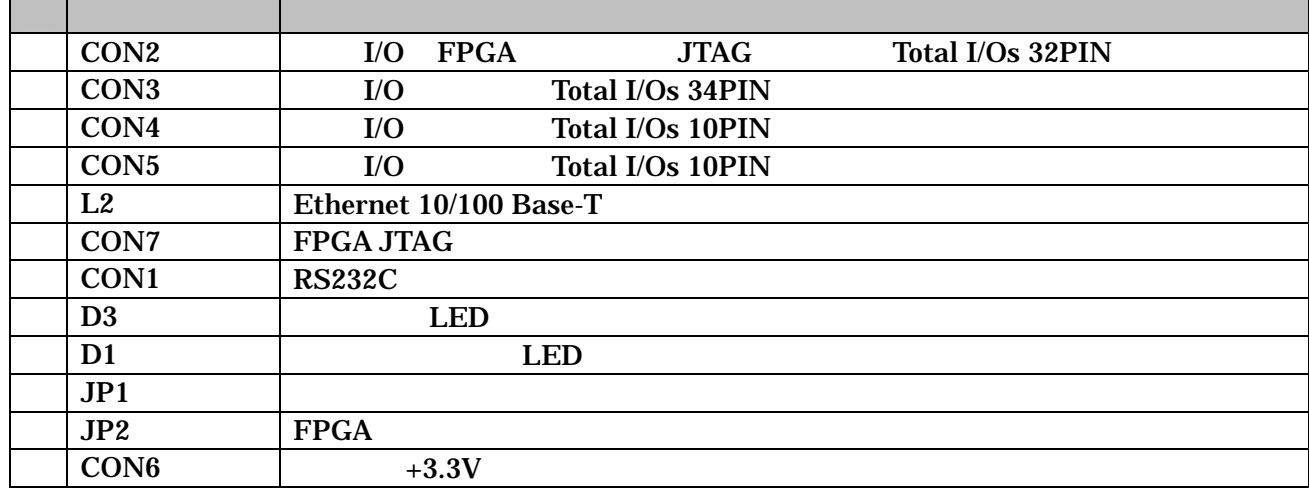

### <span id="page-26-0"></span>7.2. CON2 I/O FPGA JTAG

I/O FPGA JTAG (JTAG  $\qquad$ 

7-2 CON2 I/O FPGA

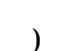

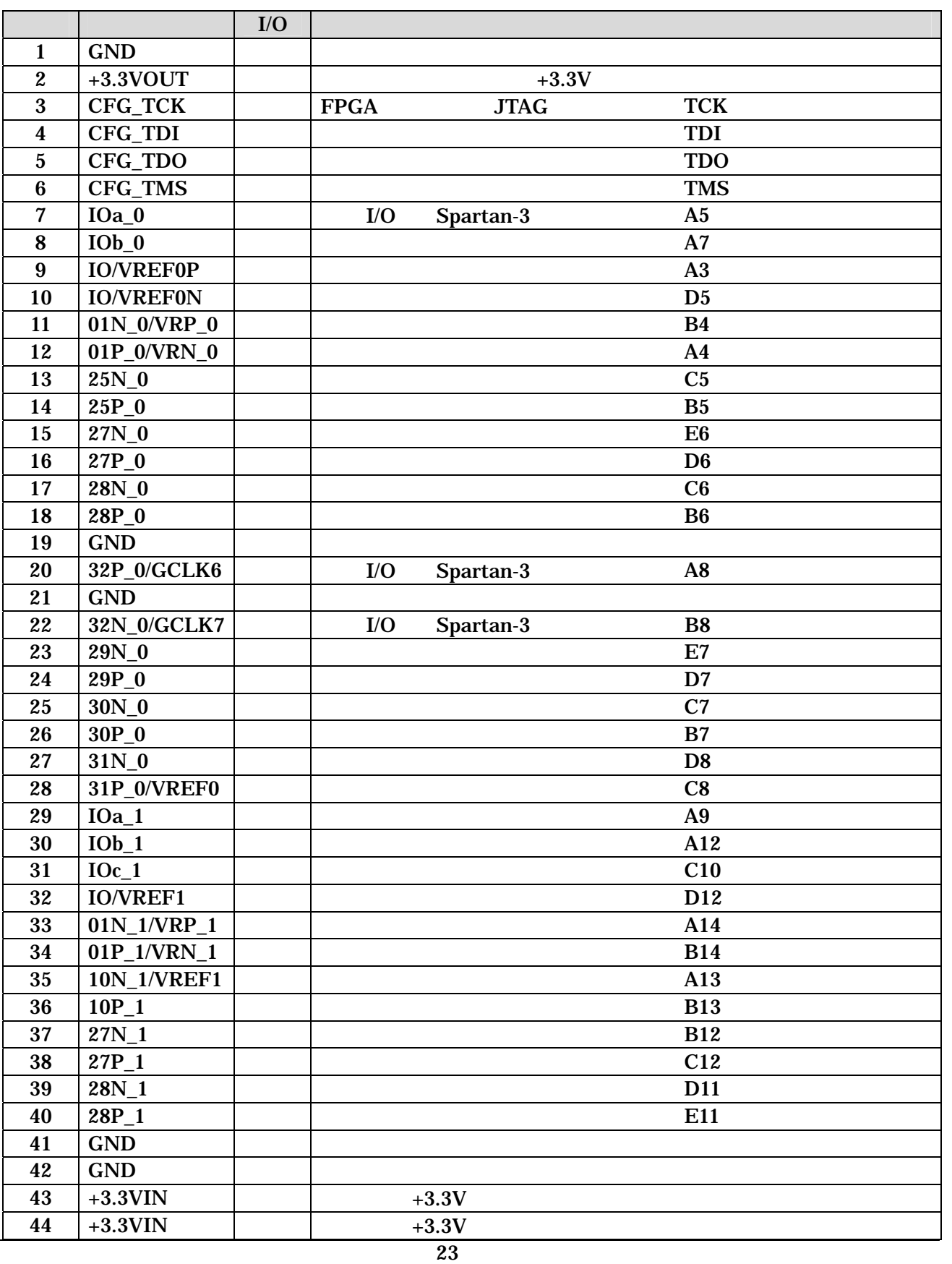

<span id="page-27-0"></span>7.3. CON3 I/O

外部 I/O 及び TE7720 JTAG コネクタです。(コネクタは実装されていません)

 $7-3$  I/O

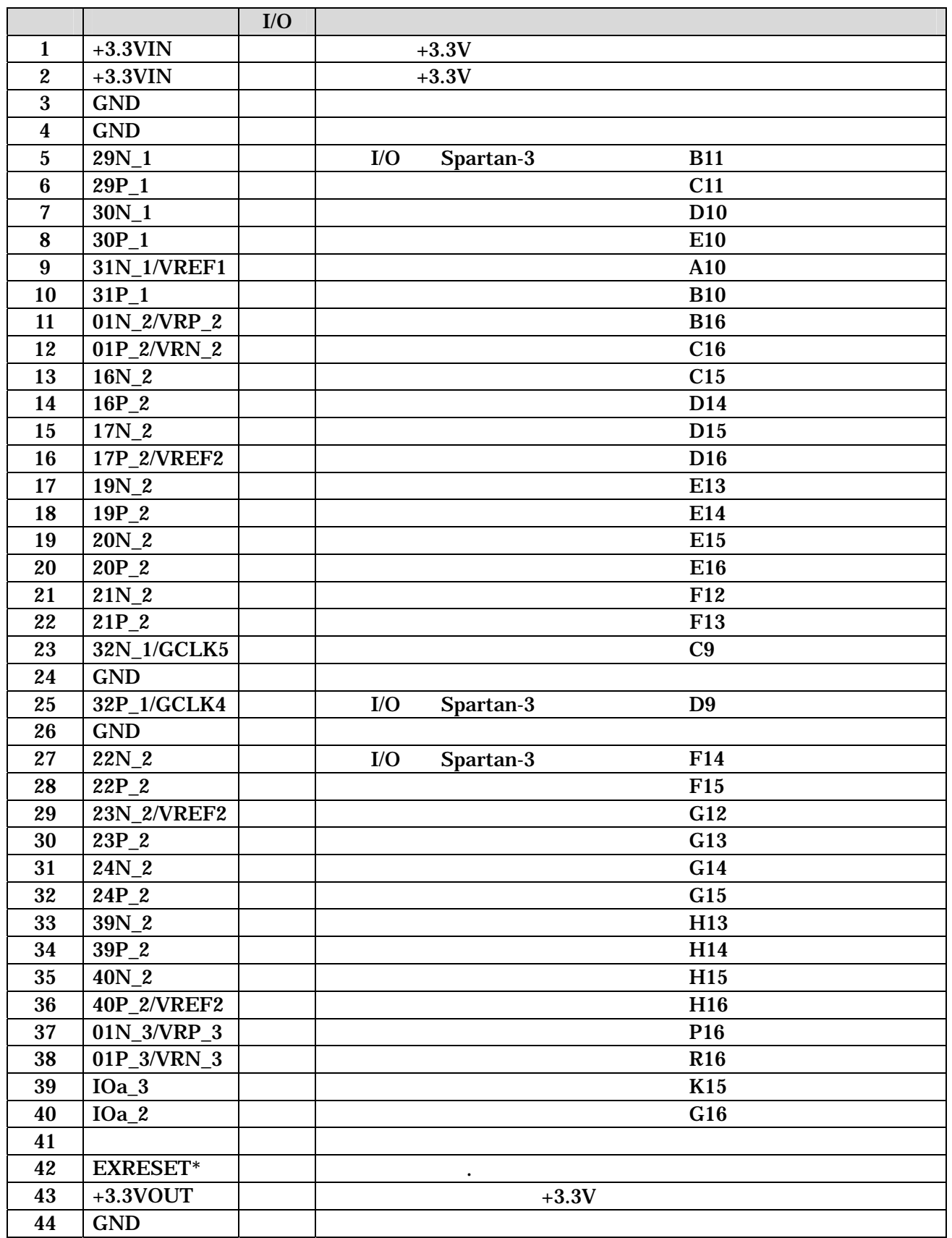

#### <span id="page-28-0"></span>7.4. CON4 I/O

 ${\rm I/O} \qquad \qquad ($ 

#### 7-4 CON4 I/O

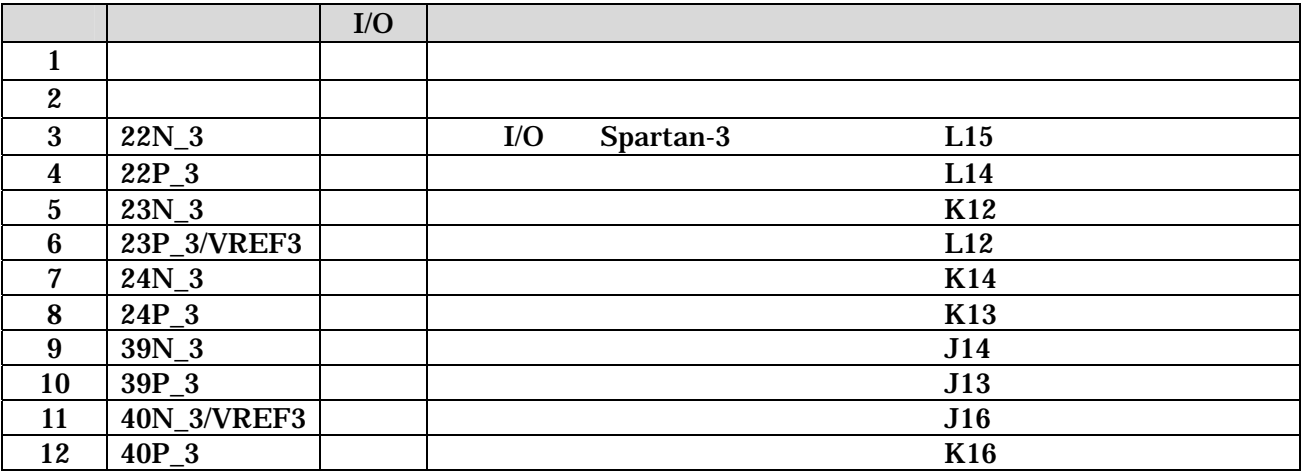

7.5. CON5 I/O

 $I/O$   $($ 

7-5 CON5 I/O

|                  |             | I/O |         |           |                 |
|------------------|-------------|-----|---------|-----------|-----------------|
|                  | <b>GND</b>  |     |         |           |                 |
| $\boldsymbol{2}$ | $+3.3$ VOUT |     | $+3.3V$ |           |                 |
| 3                | $16N_3$     |     | I/O     | Spartan-3 | <b>P15</b>      |
| 4                | $16P_3$     |     |         |           | P <sub>14</sub> |
| $5\overline{)}$  | $17N_3$     |     |         |           | <b>N16</b>      |
| $\boldsymbol{6}$ | 17P_3/VREF3 |     |         |           | N15             |
| 7                | 19N_3       |     |         |           | M14             |
| 8                | $19P_3$     |     |         |           | N14             |
| 9                | $20N_3$     |     |         |           | M16             |
| 10               | $20P_3$     |     |         |           | M15             |
| 11               | $21N_3$     |     |         |           | L13             |
| 12               | $21P_3$     |     |         |           | M13             |

#### <span id="page-29-0"></span>7.6. CON7 FPGA JTAG

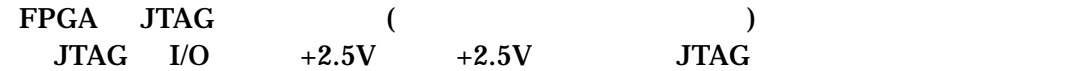

7-6 CON7 Spartan-3 JTAG

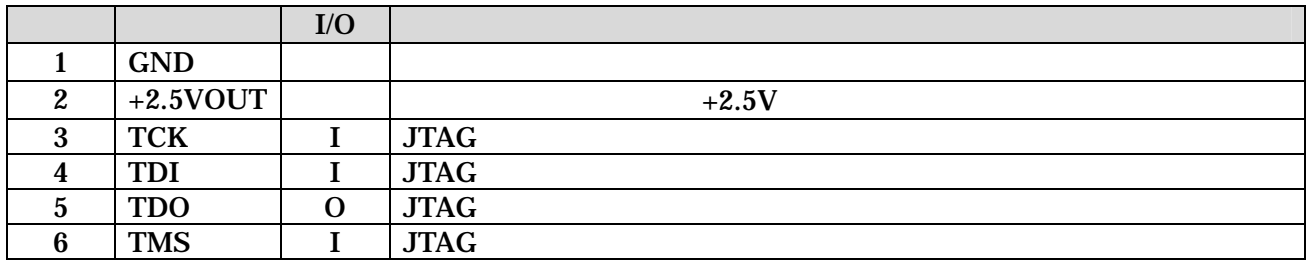

#### 7.7. CON1 RS232C

RS232C FPGA /  $A1-10PA-2.54DSA/$  ( )

> $115.2$ kbps 8bit bit 1bit

#### 7-7 CON1 RS232C

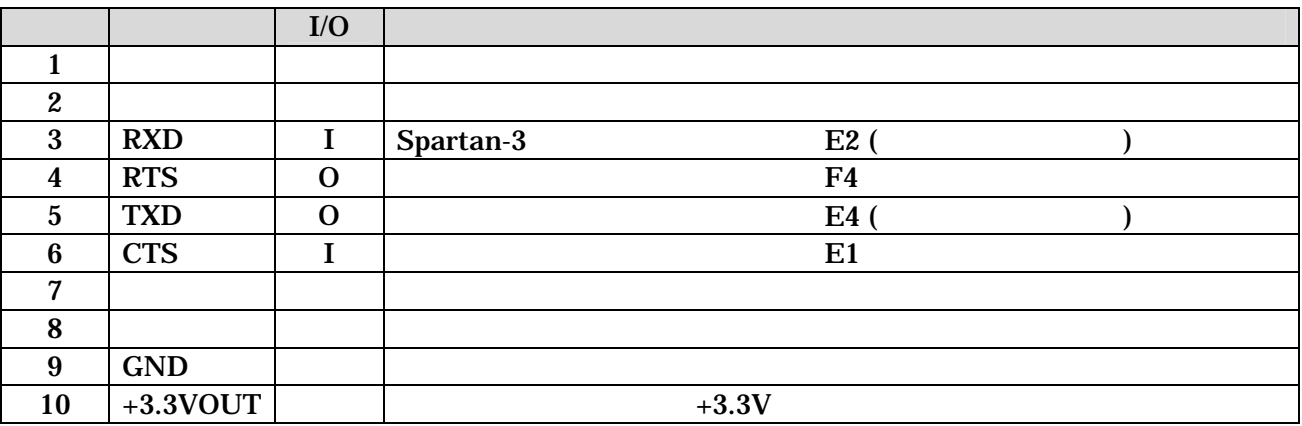

#### <span id="page-30-0"></span>7.8. JP1

#### FPGA

(

### 7-8 JP1

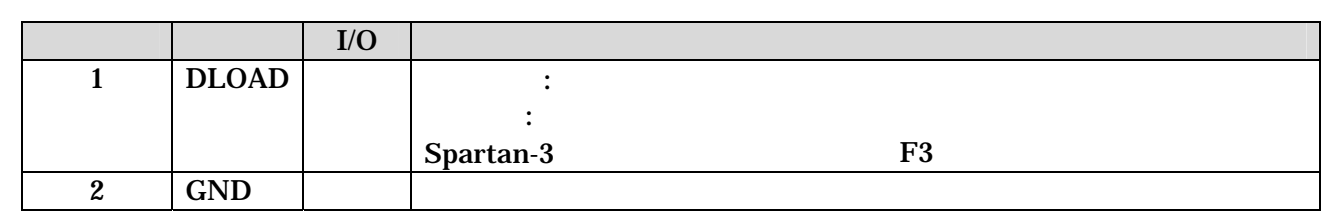

#### 7.9. JP2 FPGA

FPGA JTAG 3 3 JTAG 3 3 JTAG 3 3 JTAG 2 JTAG 2 JTAG 2 JTAG 2 JTAG 2 JTAG 2 JTAG 2 J

10 FPGA

#### 7-9 JP2 FPGA

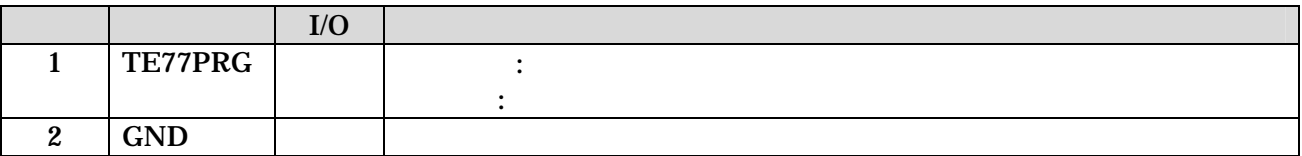

<span id="page-31-0"></span>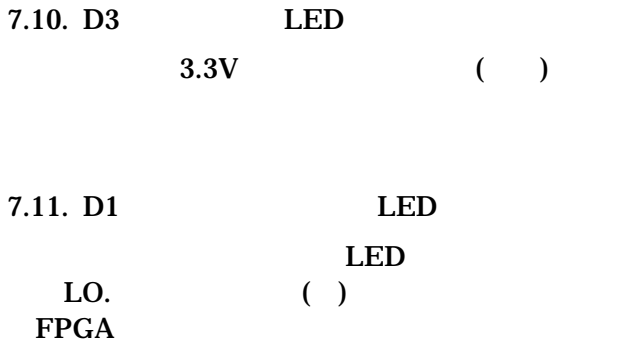

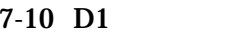

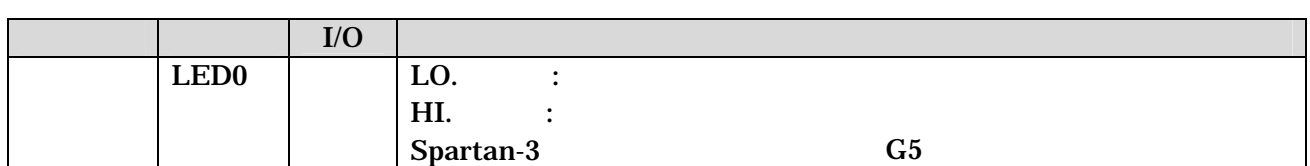

LED

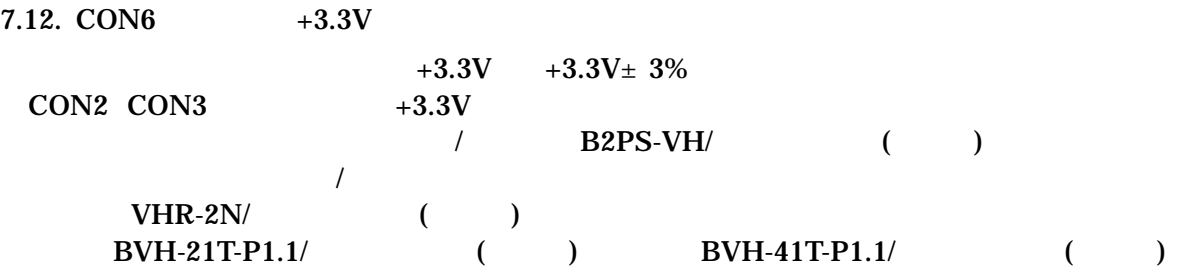

#### $7-11$  CON6  $+3.3V$

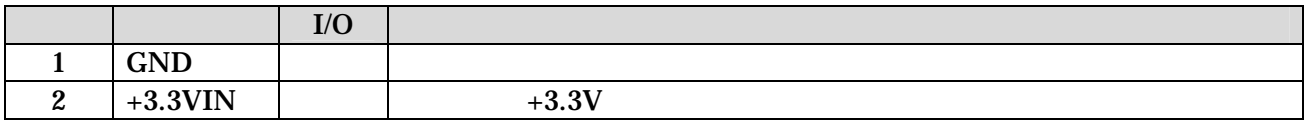

#### <span id="page-32-0"></span>7.13. Ethernet 10/100 Base-T

#### /  $J0026D21B/PULSE$

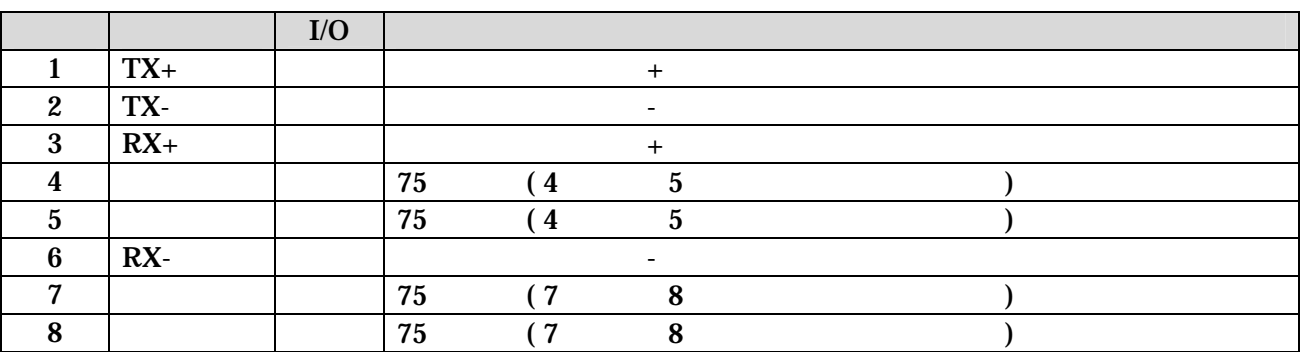

#### 7-12 Ethernet 10/100 Base-T

<span id="page-33-0"></span>8. 基板形状図

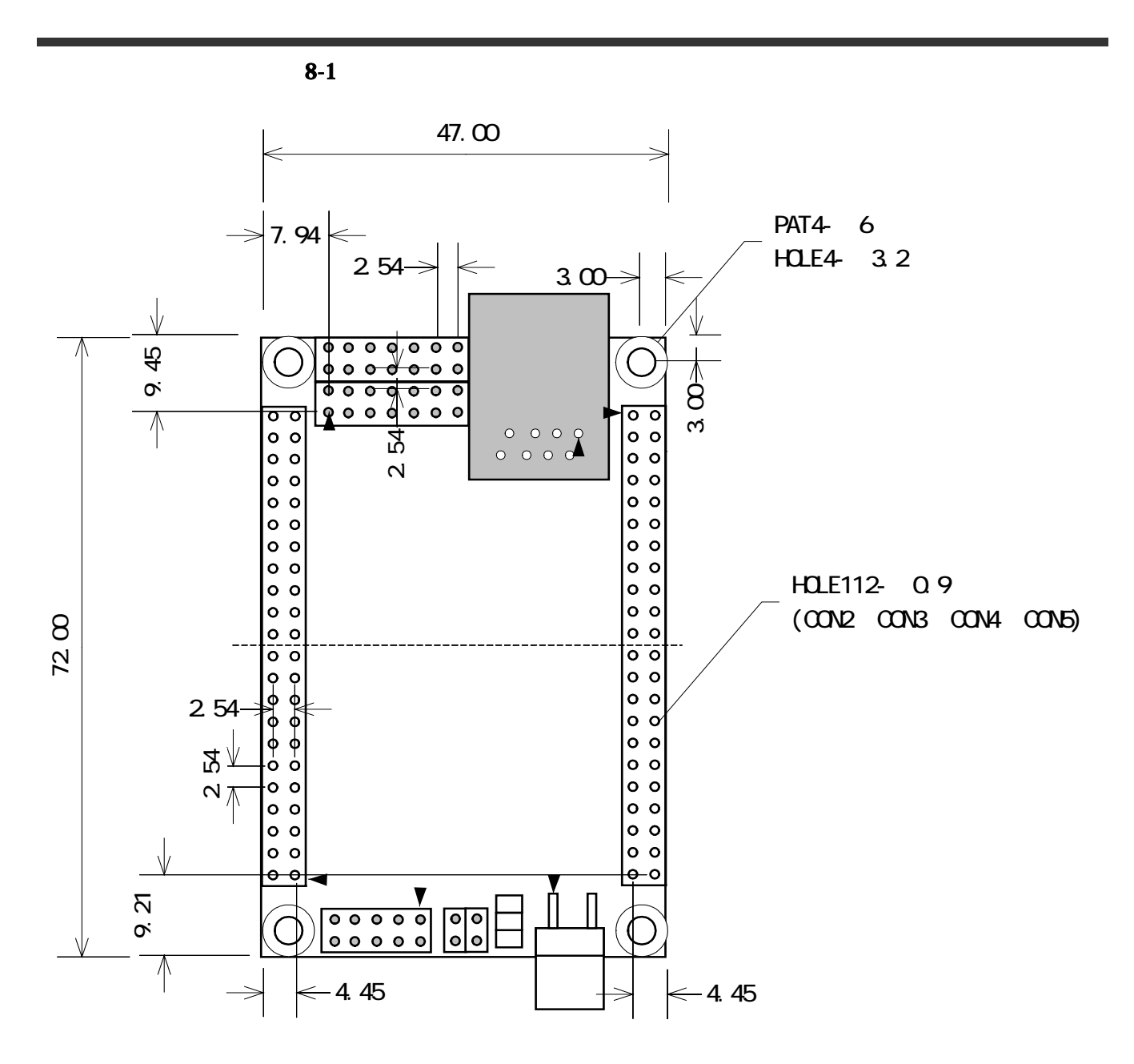

<span id="page-33-1"></span>8-1 SUZAKU

2003/06/13 9:01 2004/06/07 15:37 2004/04/25 0:56 2004/04/28 525

<span id="page-34-0"></span>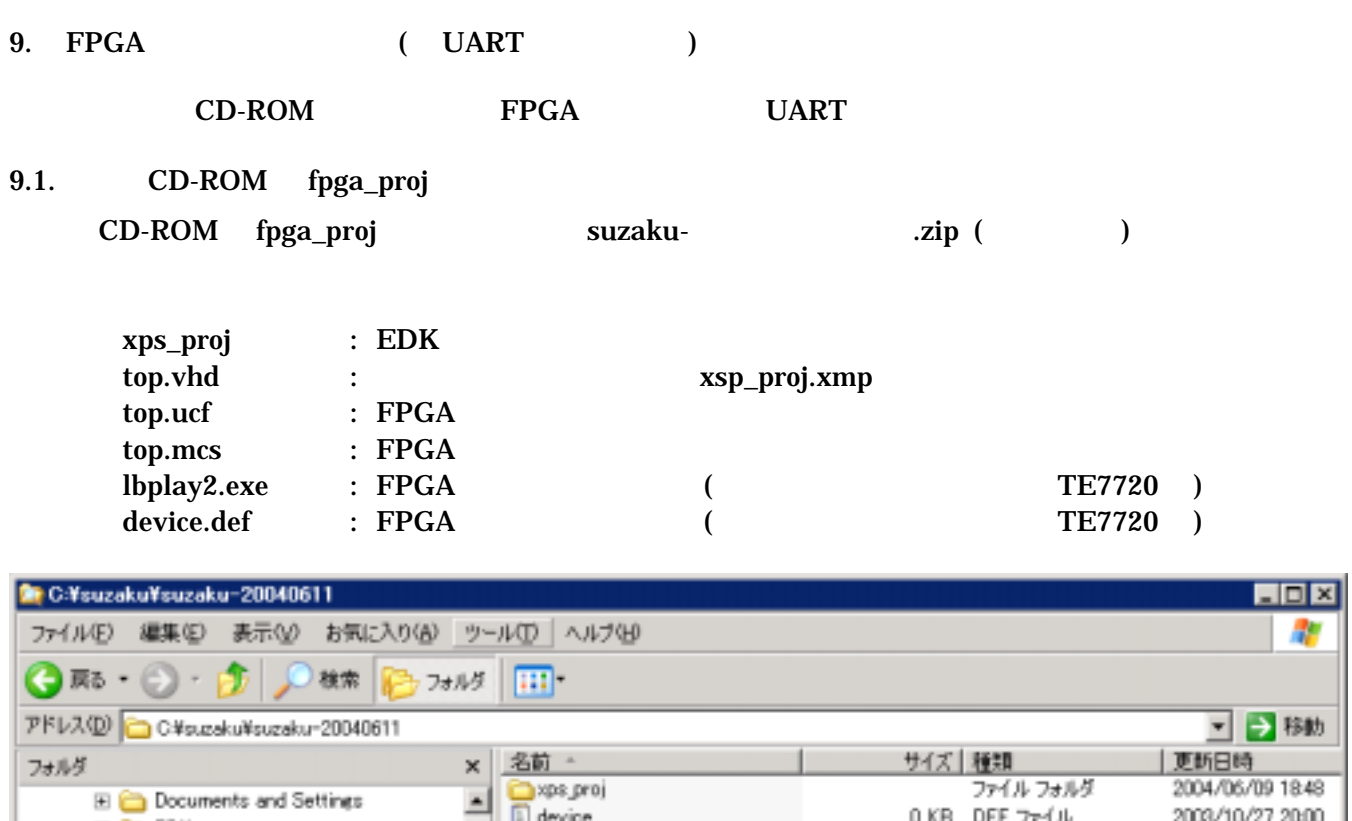

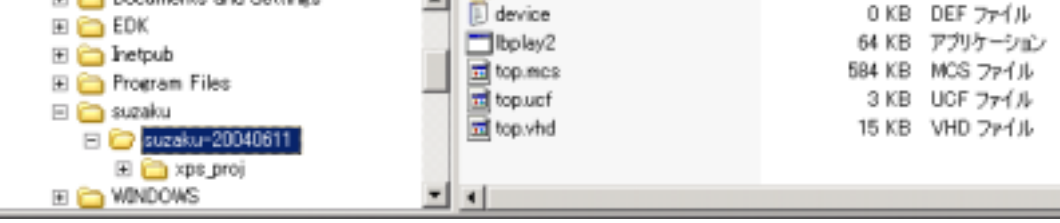

 $\overline{9.2}$ .

Xilinx Project Navigator File New Project Project Name top Project Location

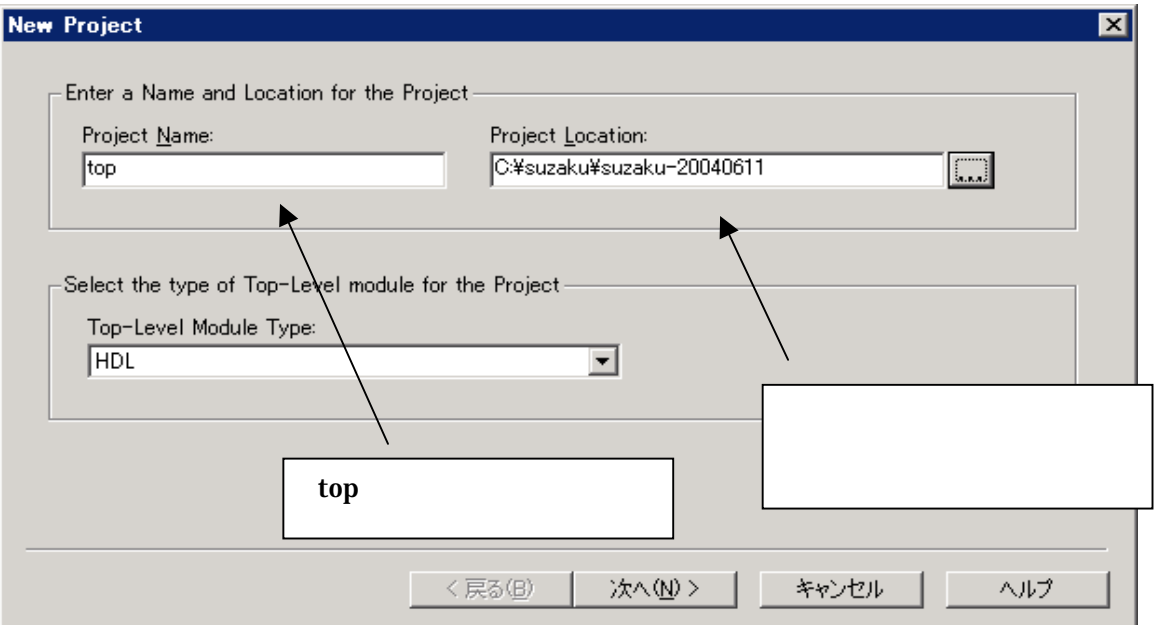

#### Select the Device and Design Flow for Project

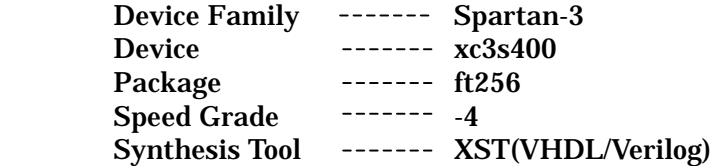

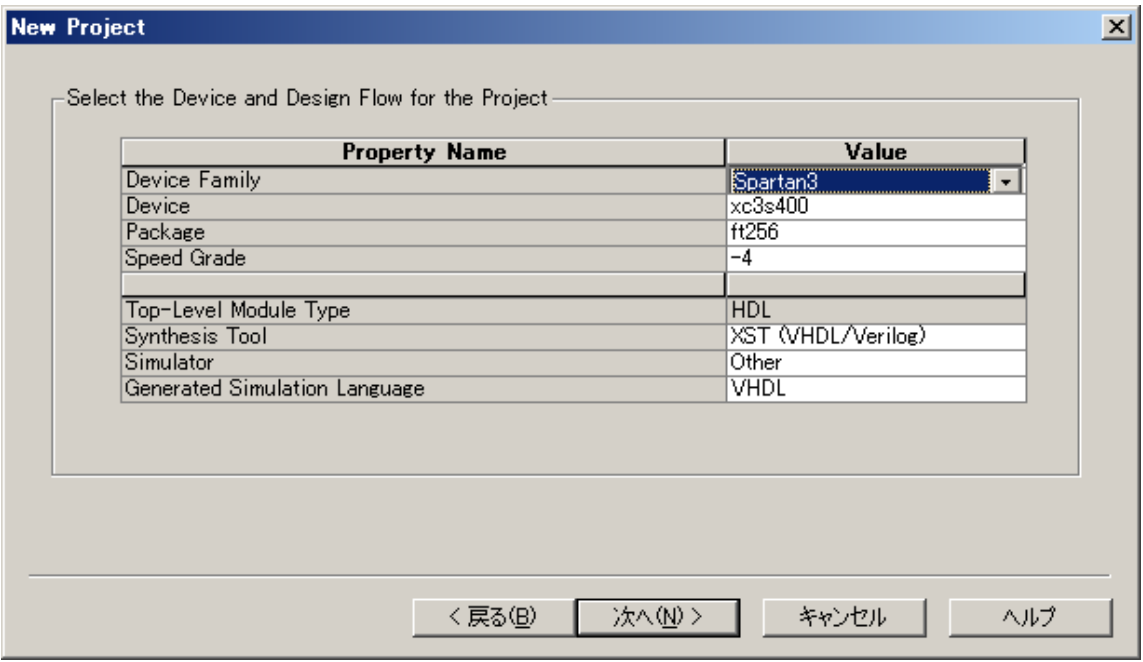

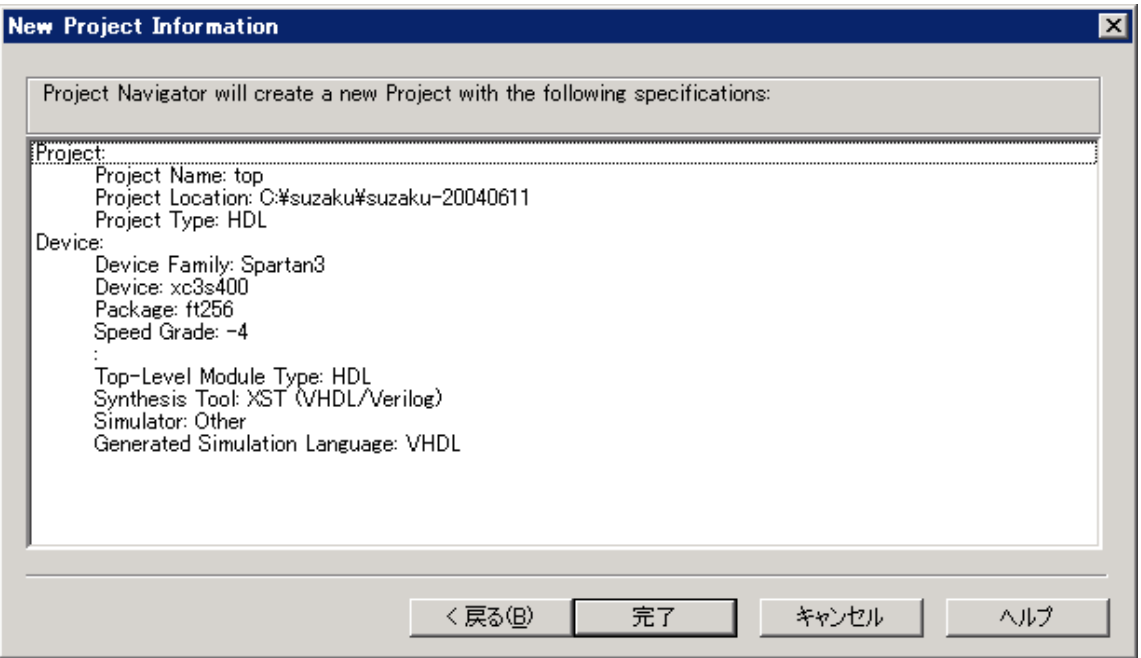

Project Add Sources<br>top.ucf top.ucf top.ucf

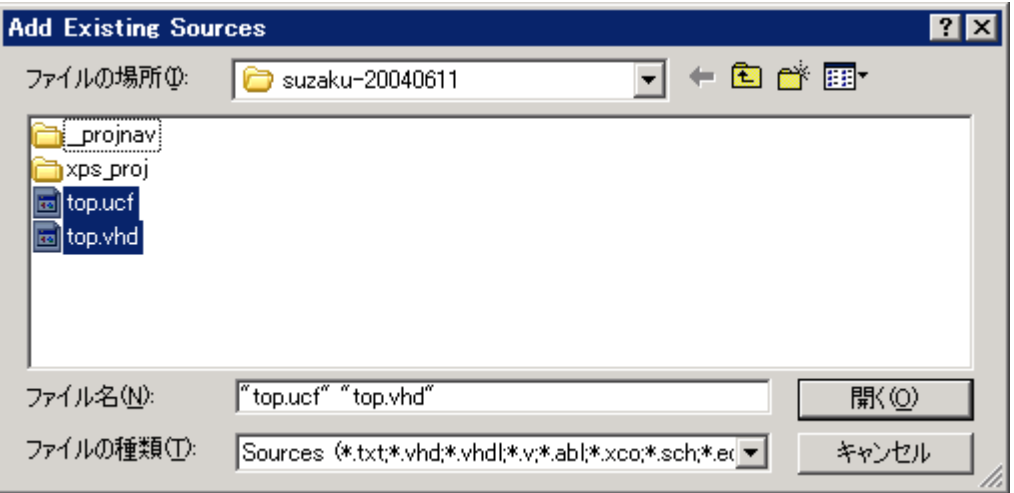

VHDL Design File OK

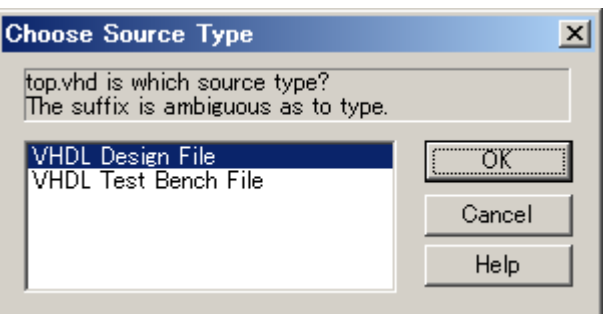

Add Sources \* xps\_prj¥xps\_proj.xmp

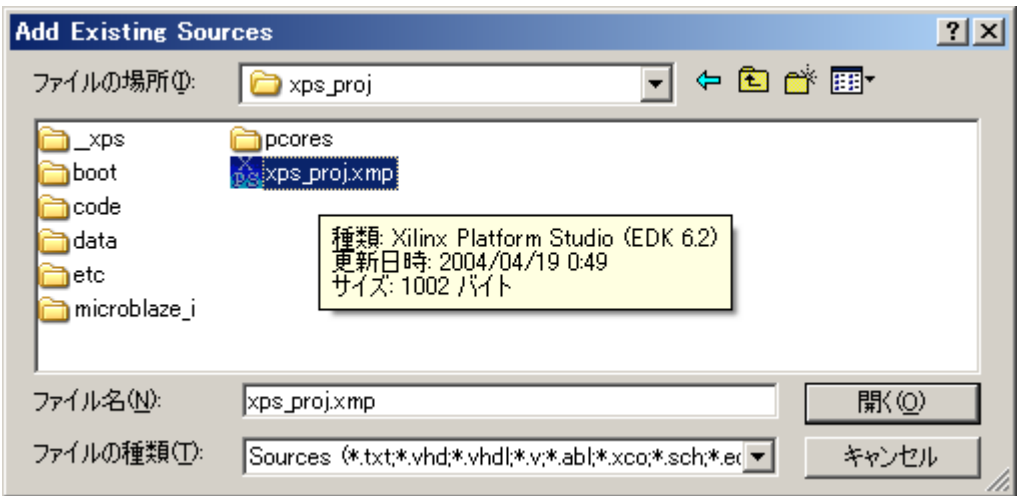

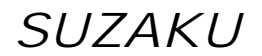

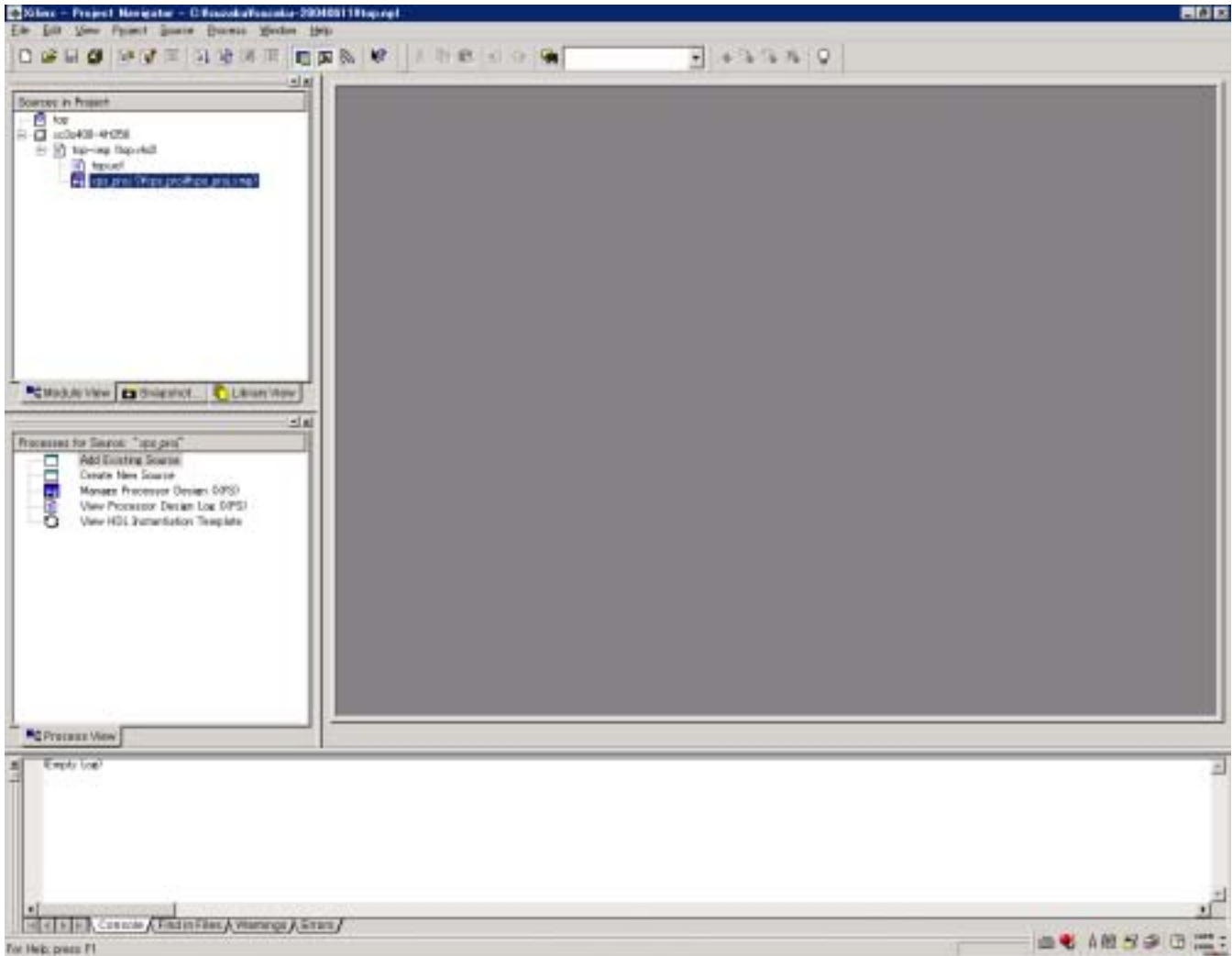

#### <span id="page-38-0"></span>9.3. Platform Studio

Project Navigator *xps\_proj* Platform Studio

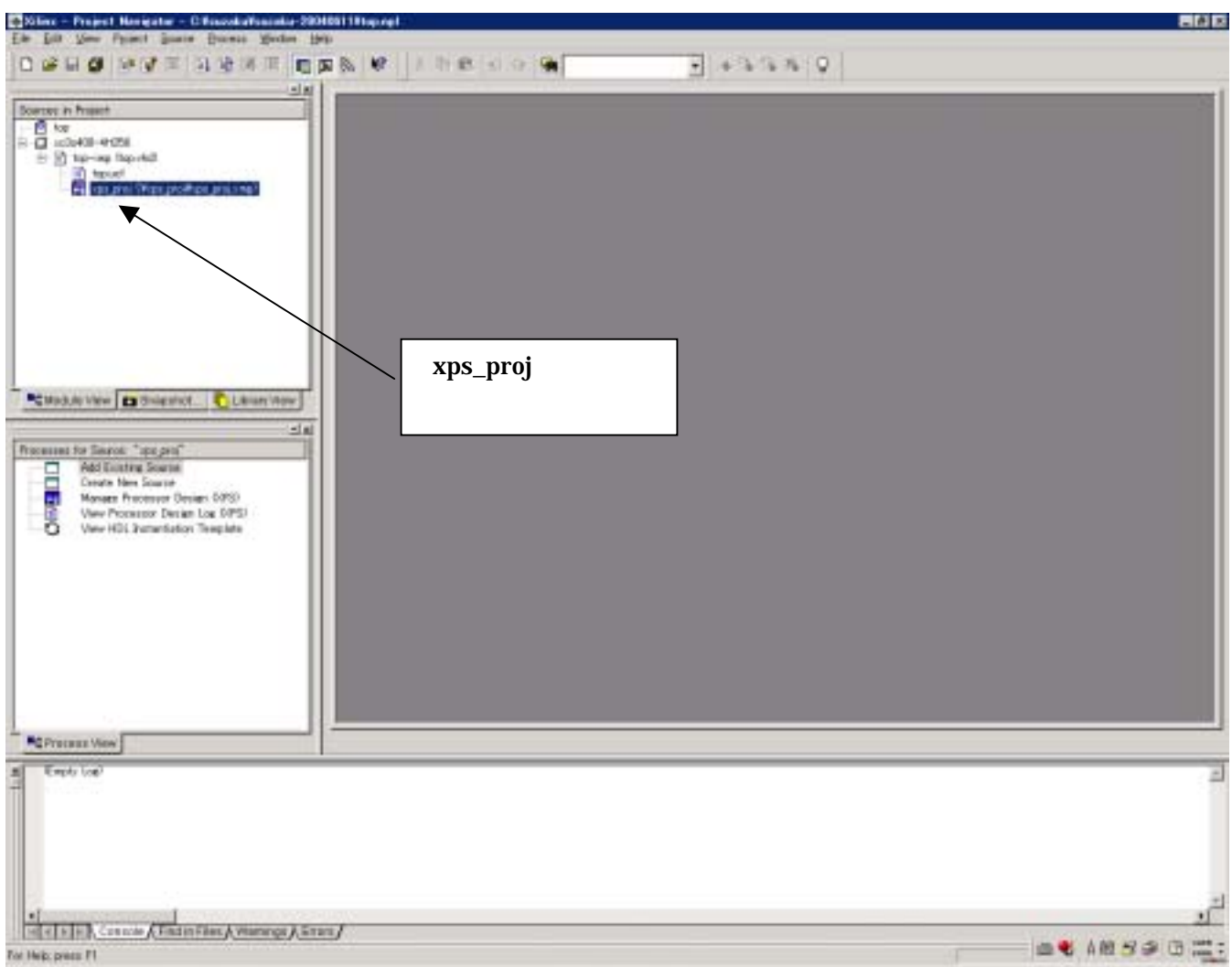

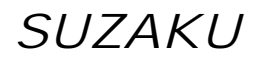

#### **Platform Studio**

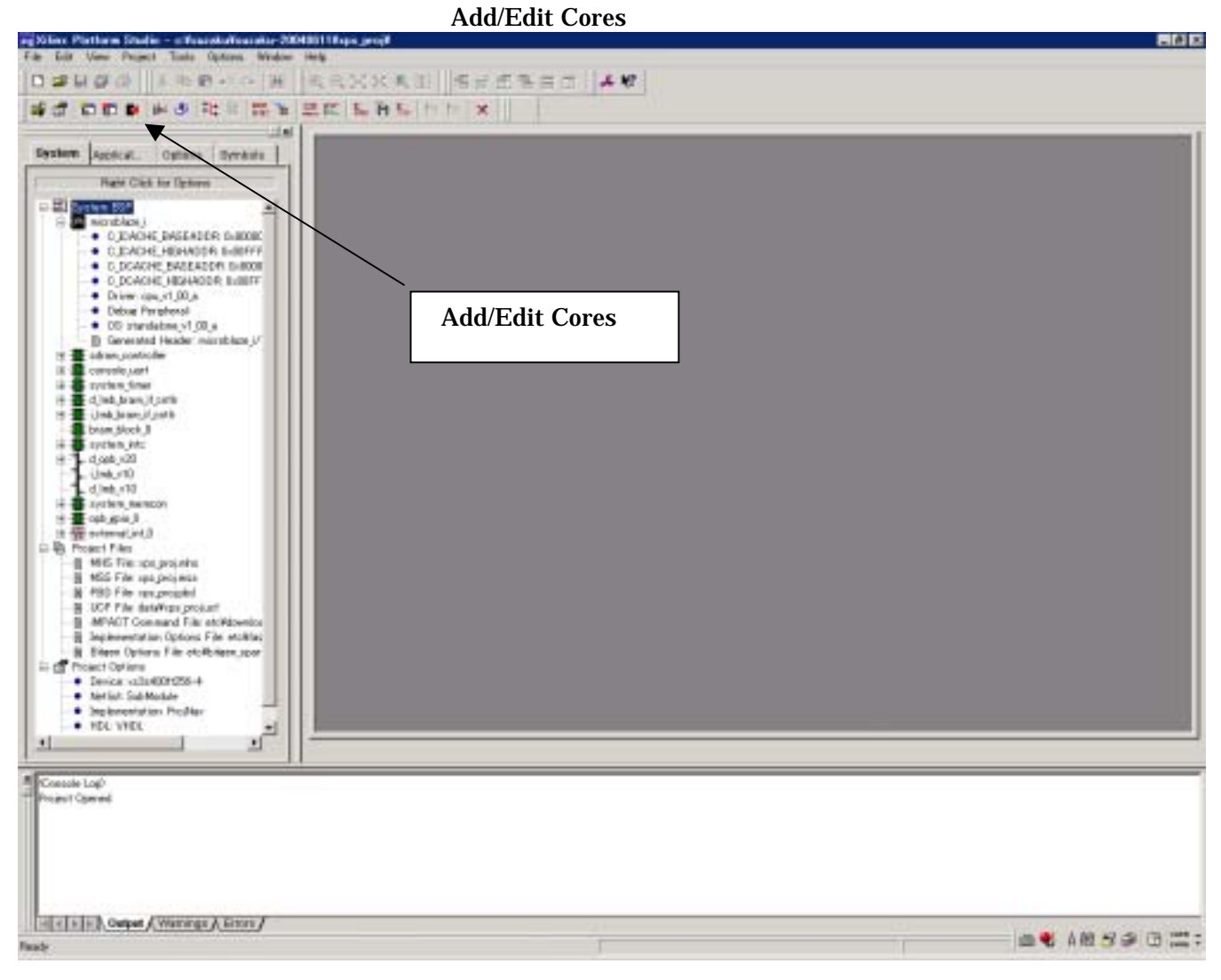

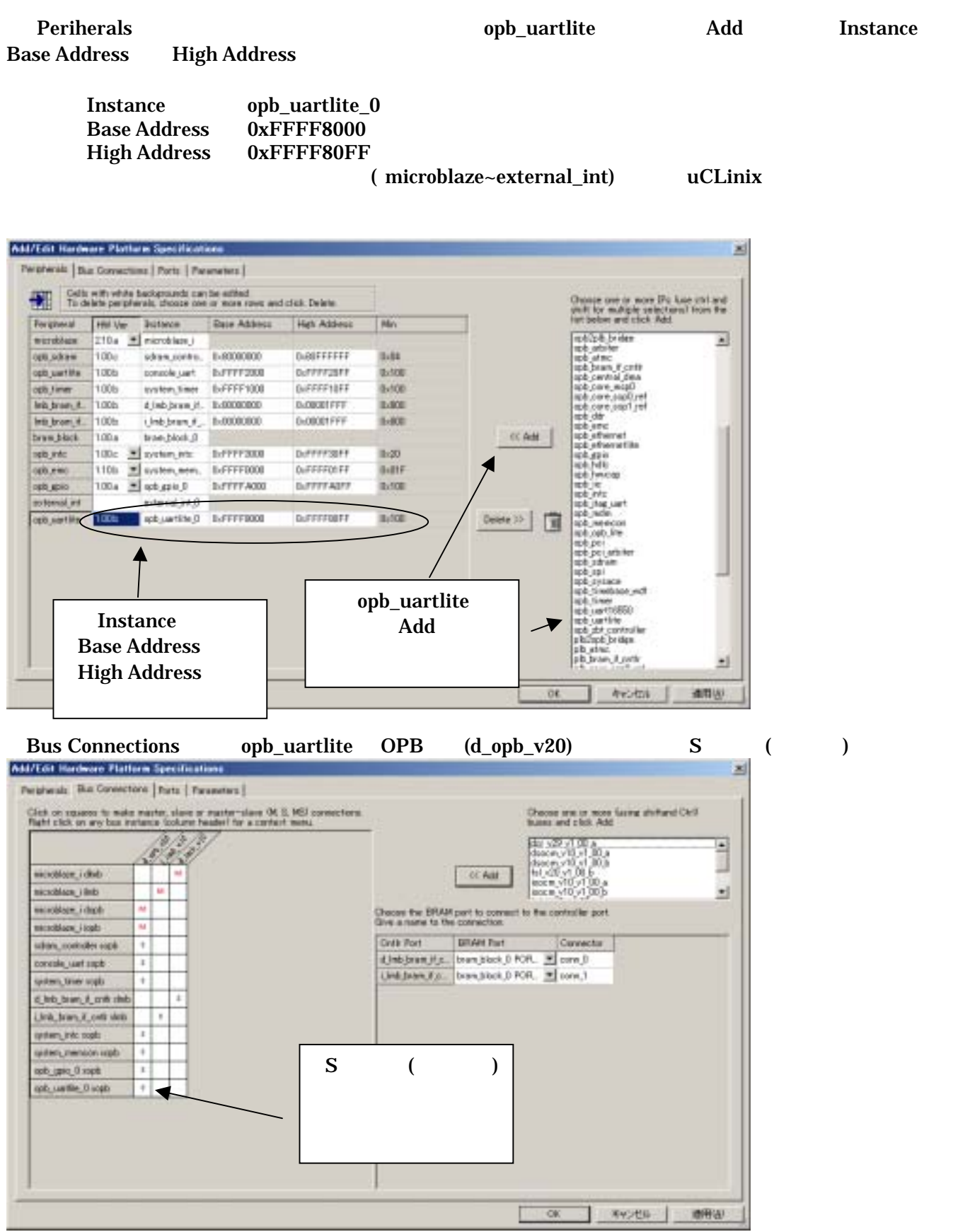

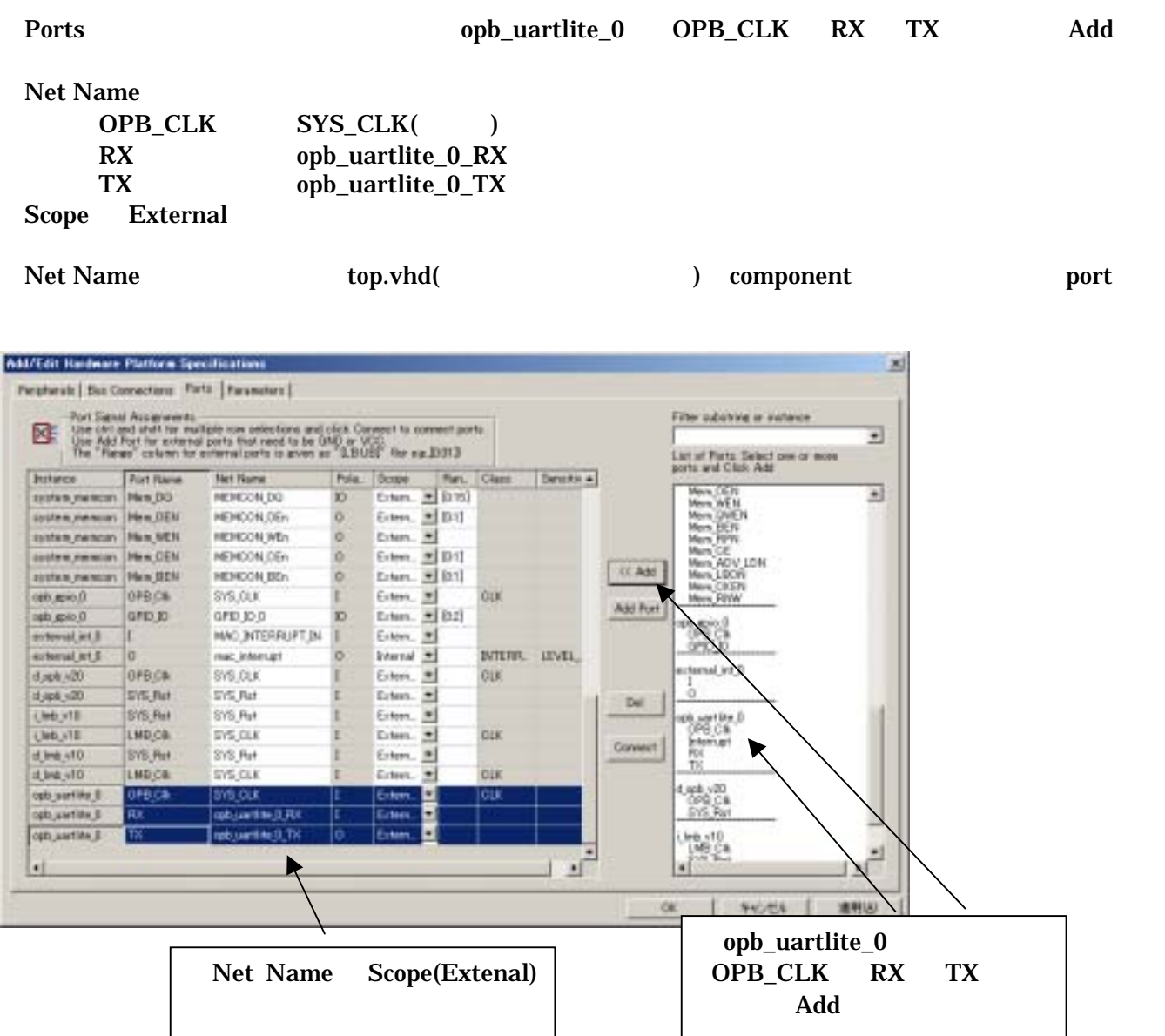

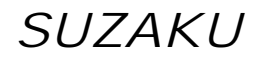

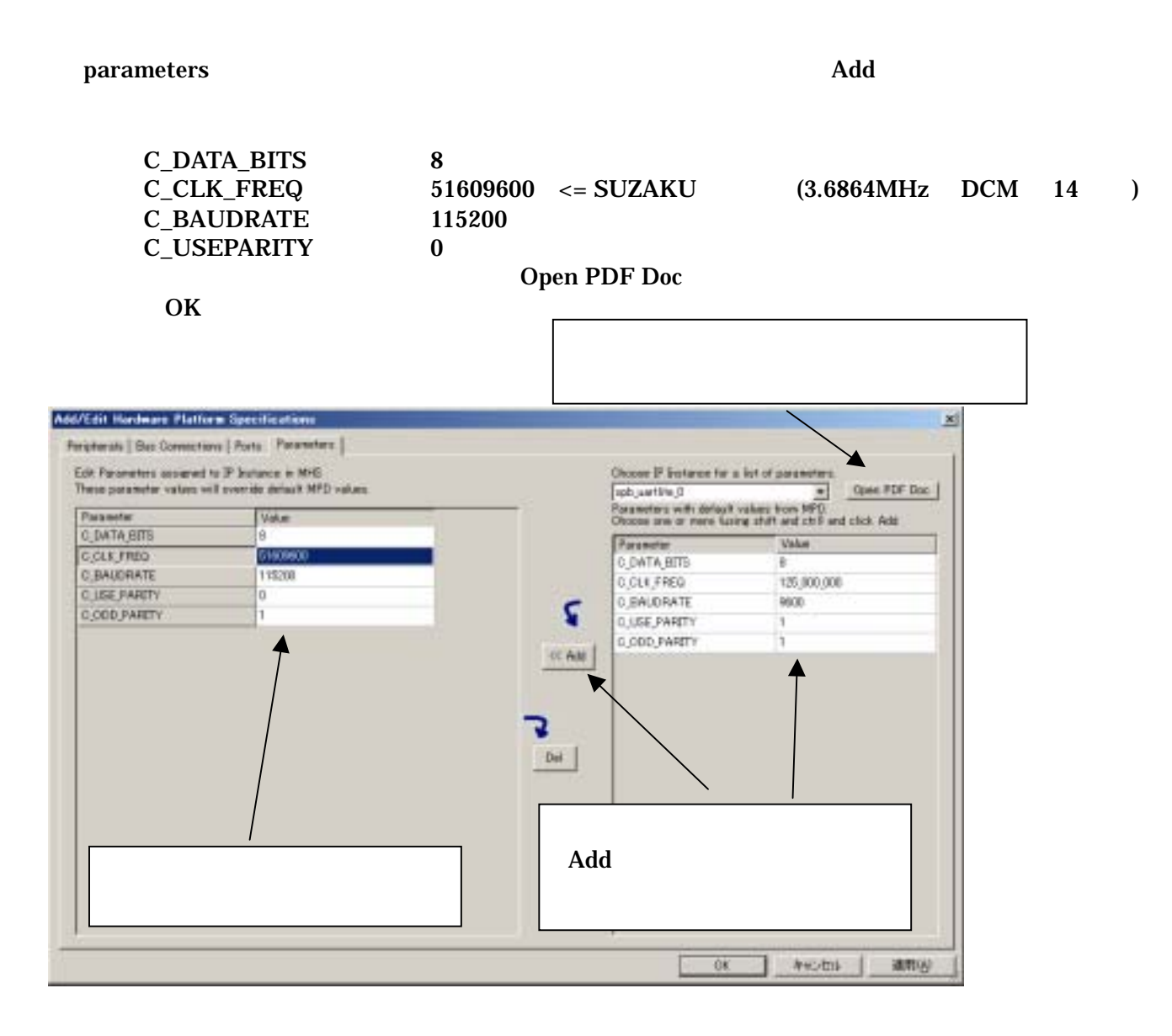

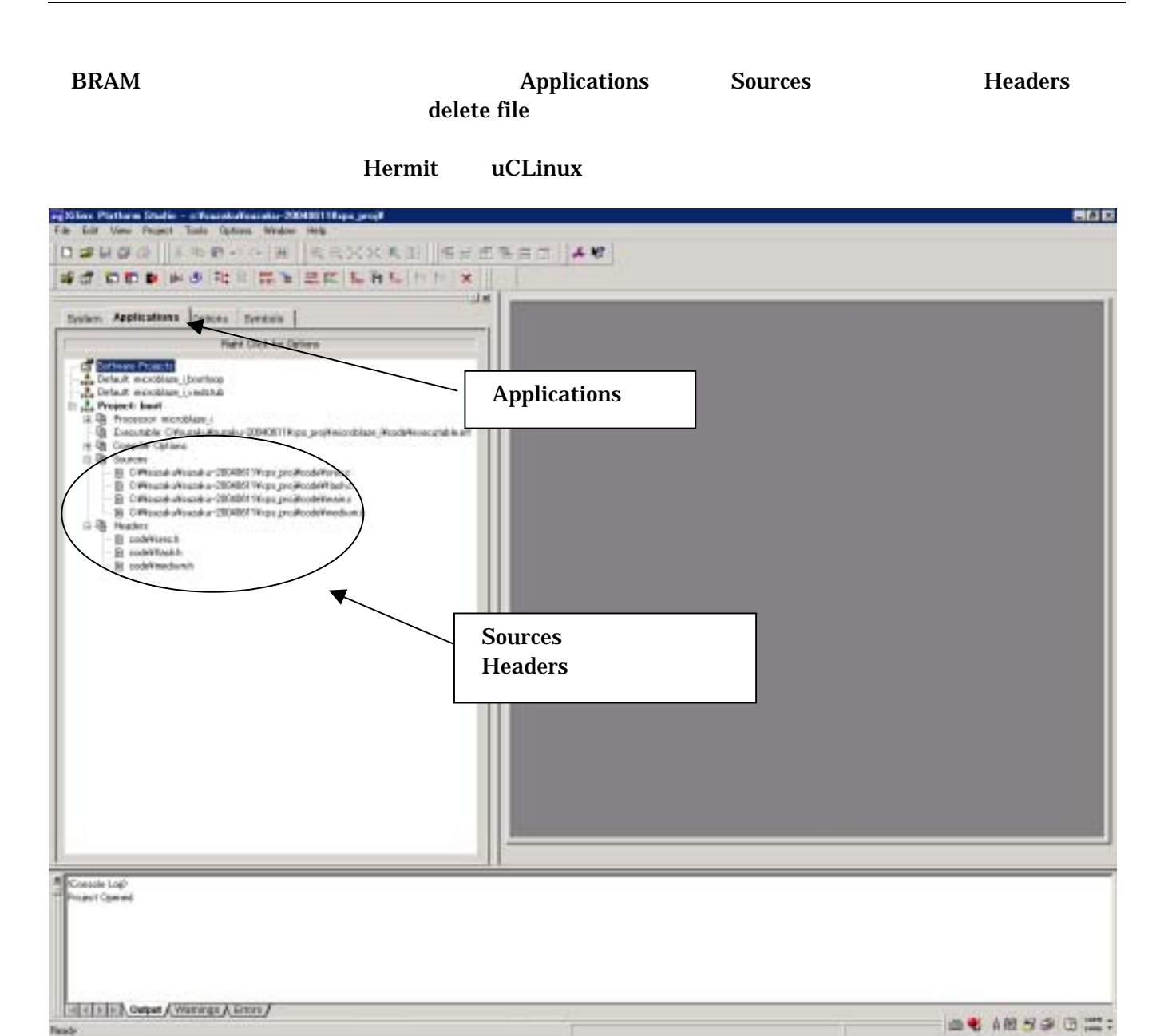

#### <span id="page-44-0"></span>9.4. Platform Studio

Generate Libraries Compile Program Sources Generate Net list

#### Platform Studio

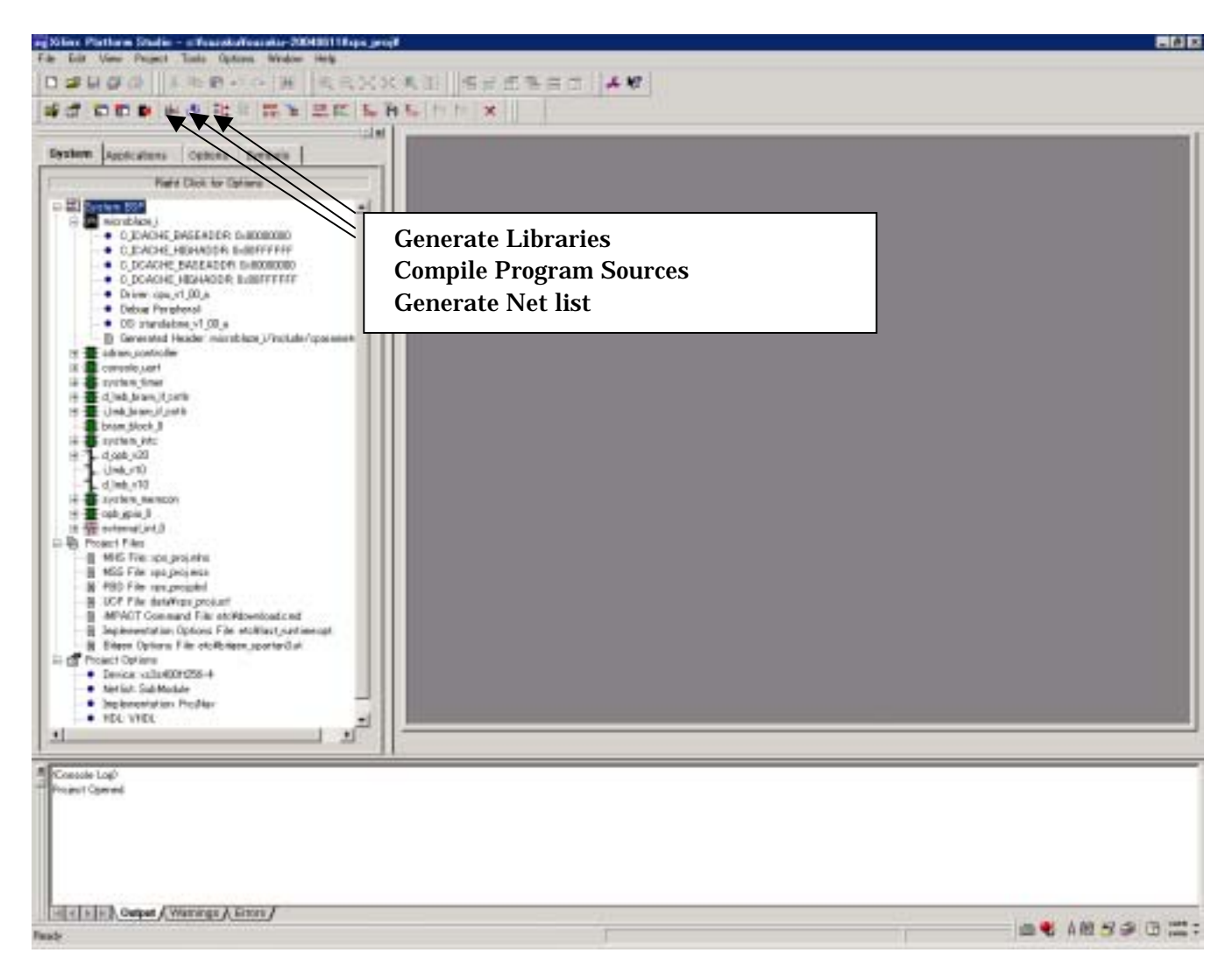

<span id="page-45-0"></span>

#### $9.5.$

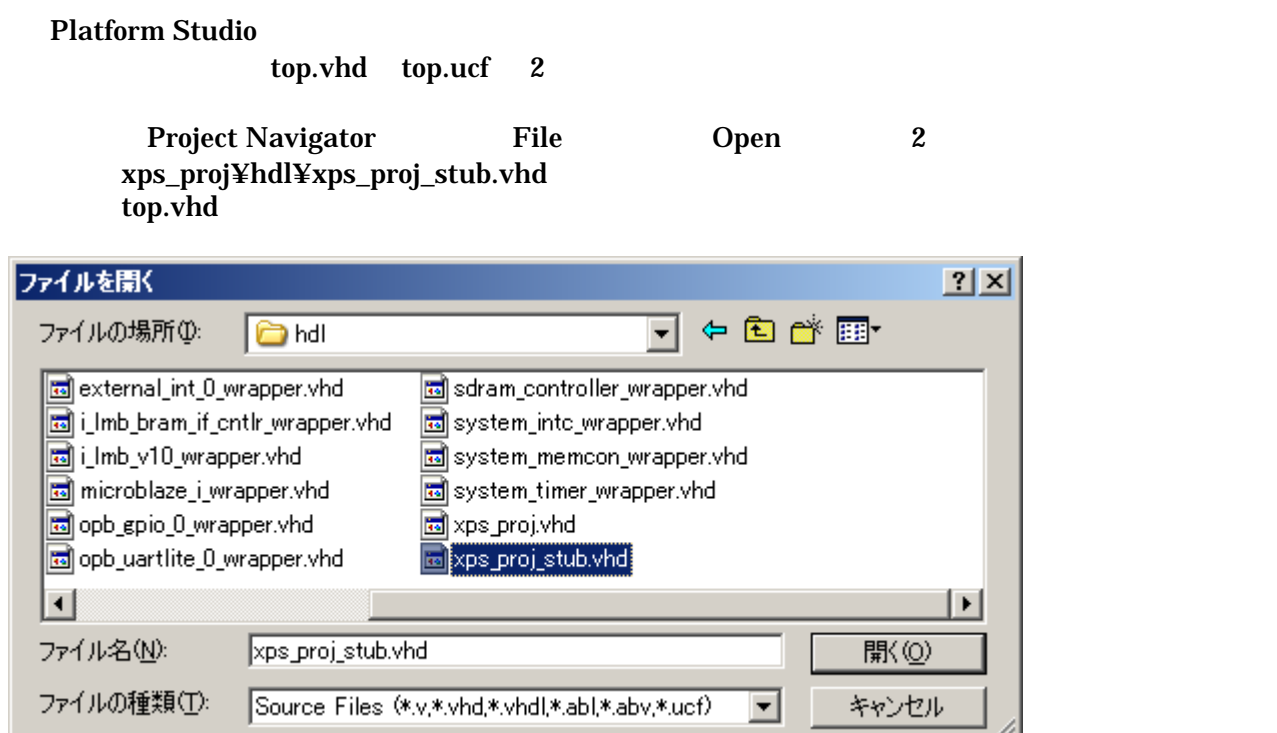

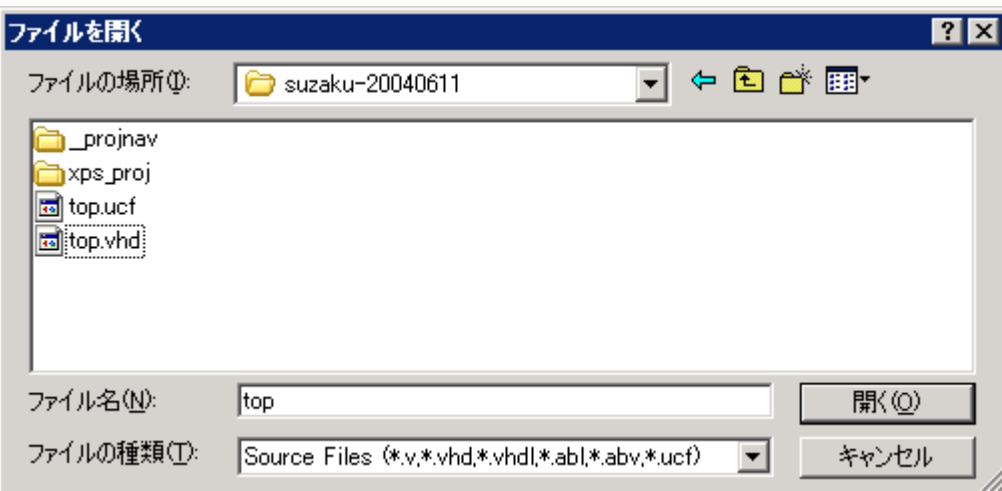

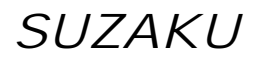

xps\_proj\_stub.vhd XPS MicroBlaze

Port Componet top.vhd

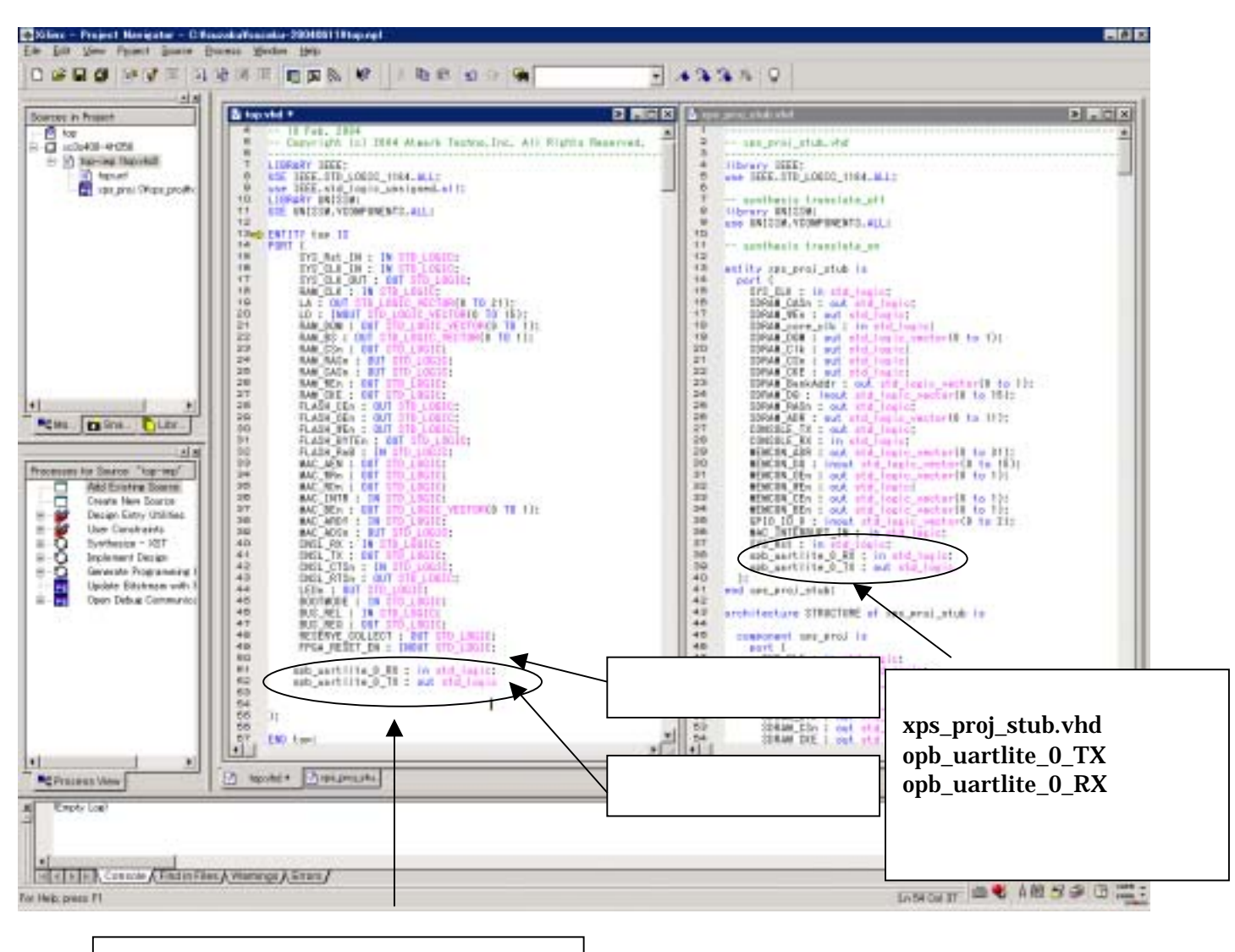

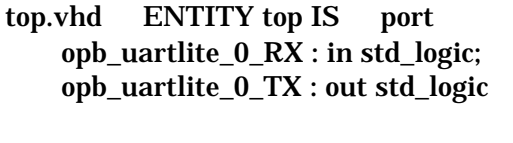

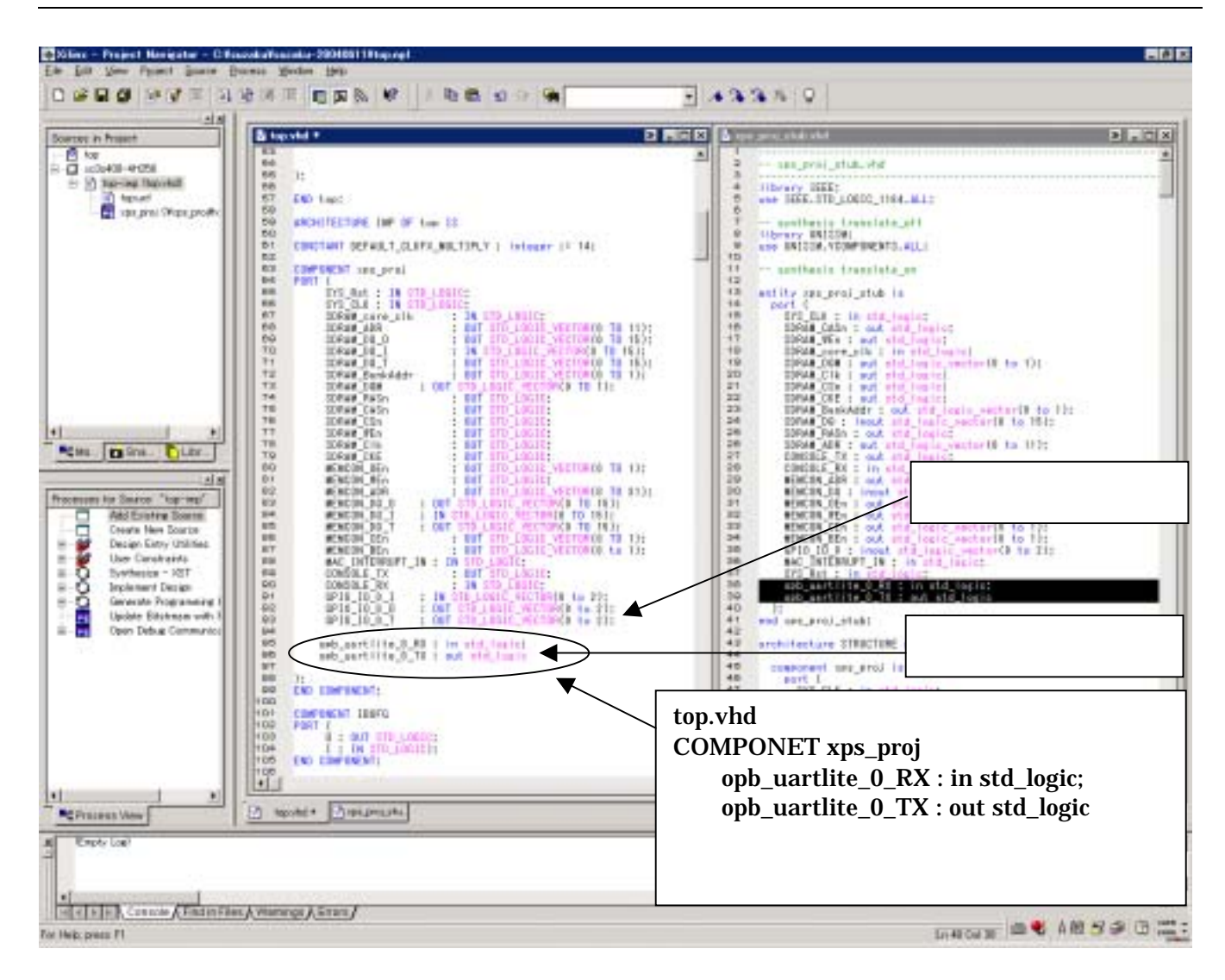

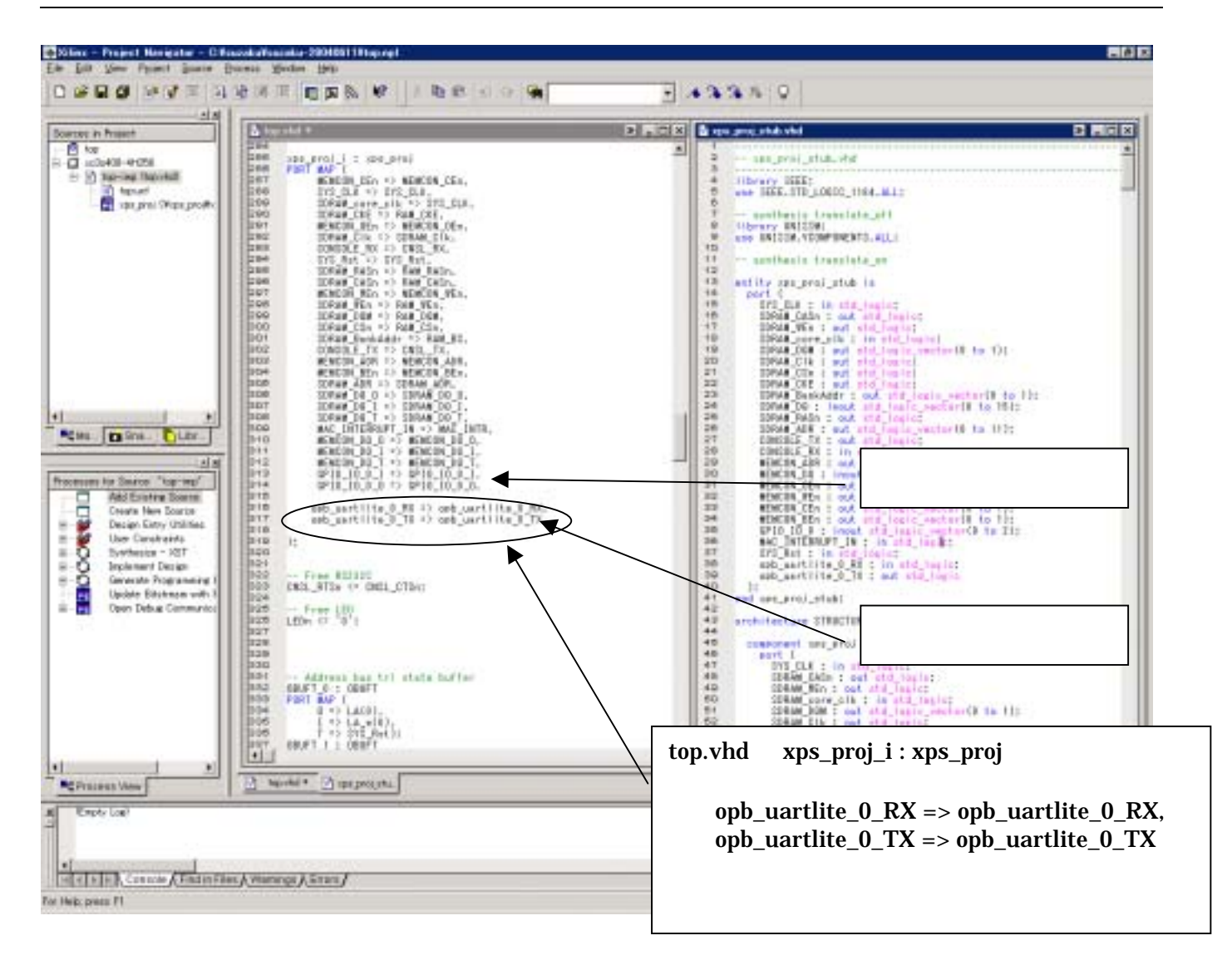

¥suzaku\_v00¥xps\_proj¥top.ucf ファイルを開き、Spartan-3 のフリーI/O ピンに信号を割当てます。  $CN5 \quad 3 \quad (P15) \quad 4 \quad (P14)$ 

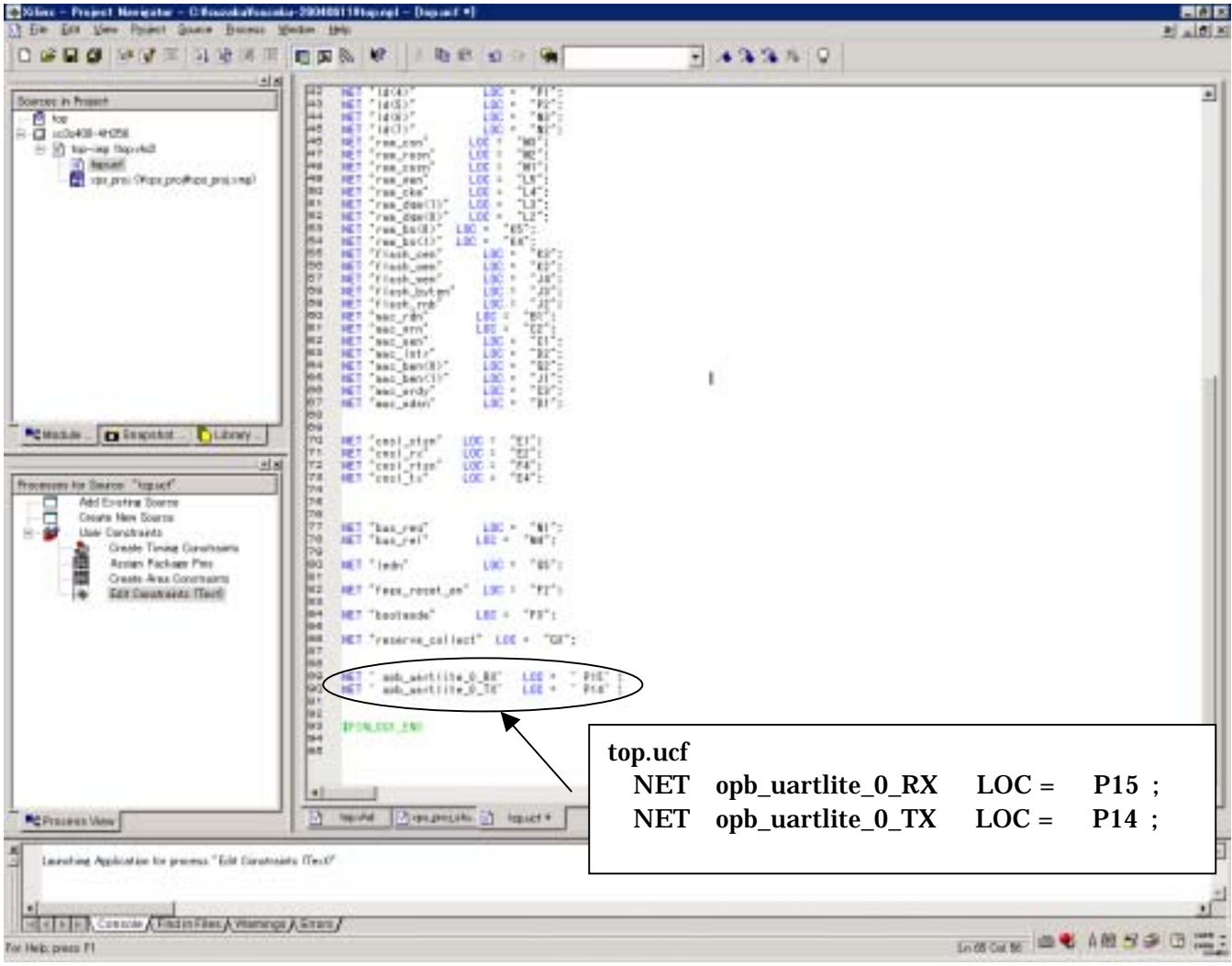

#### <span id="page-50-0"></span>9.6. Platform Studio

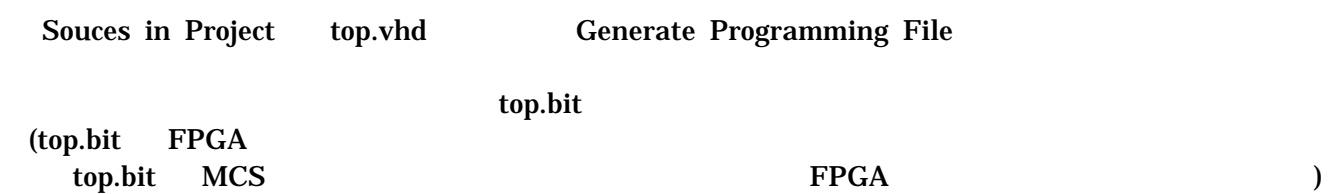

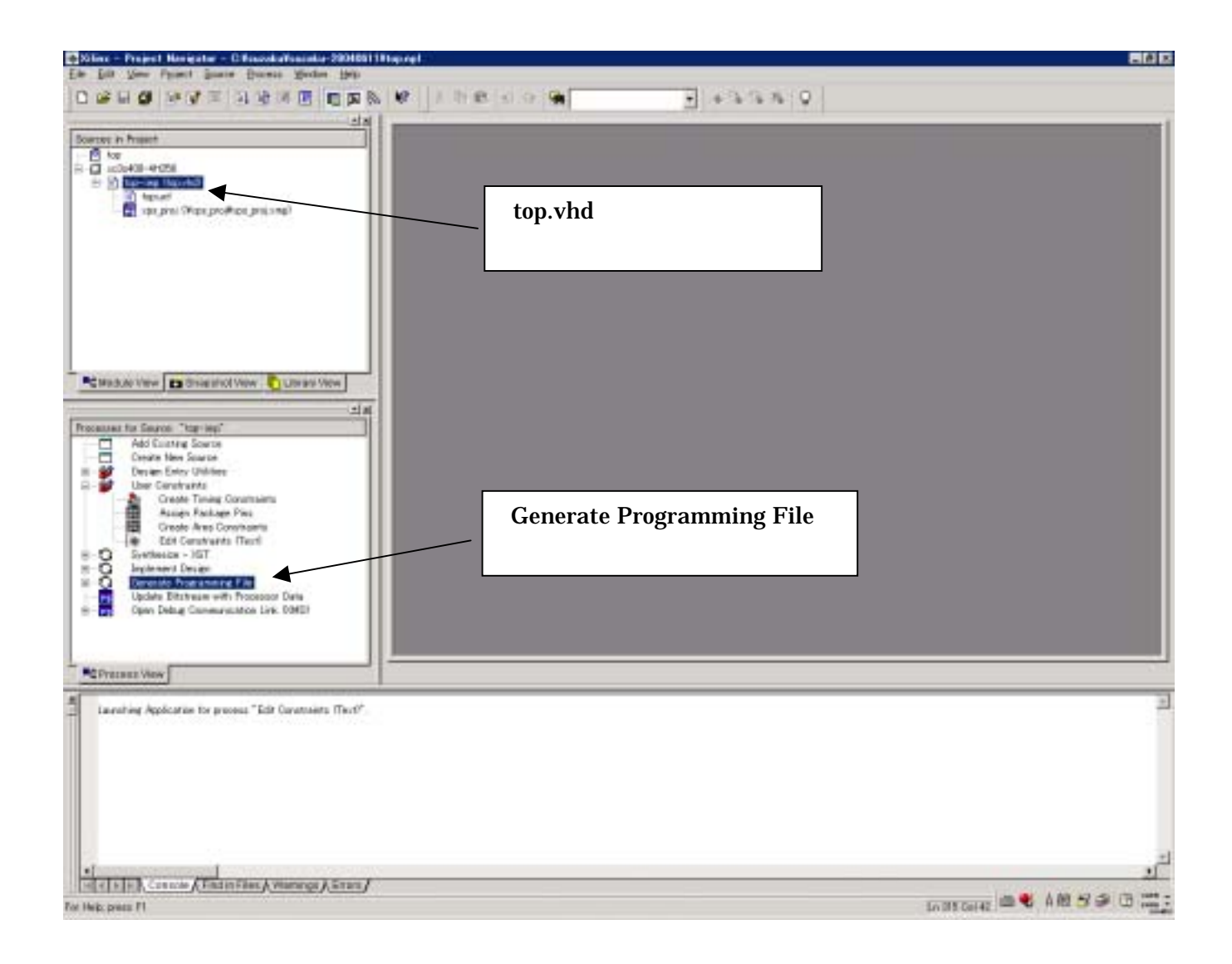

#### <span id="page-51-0"></span>10. FPGA

#### SUZAKU

#### 10.1. BIT MCS

#### Generate PROM.ACE or JTAG File

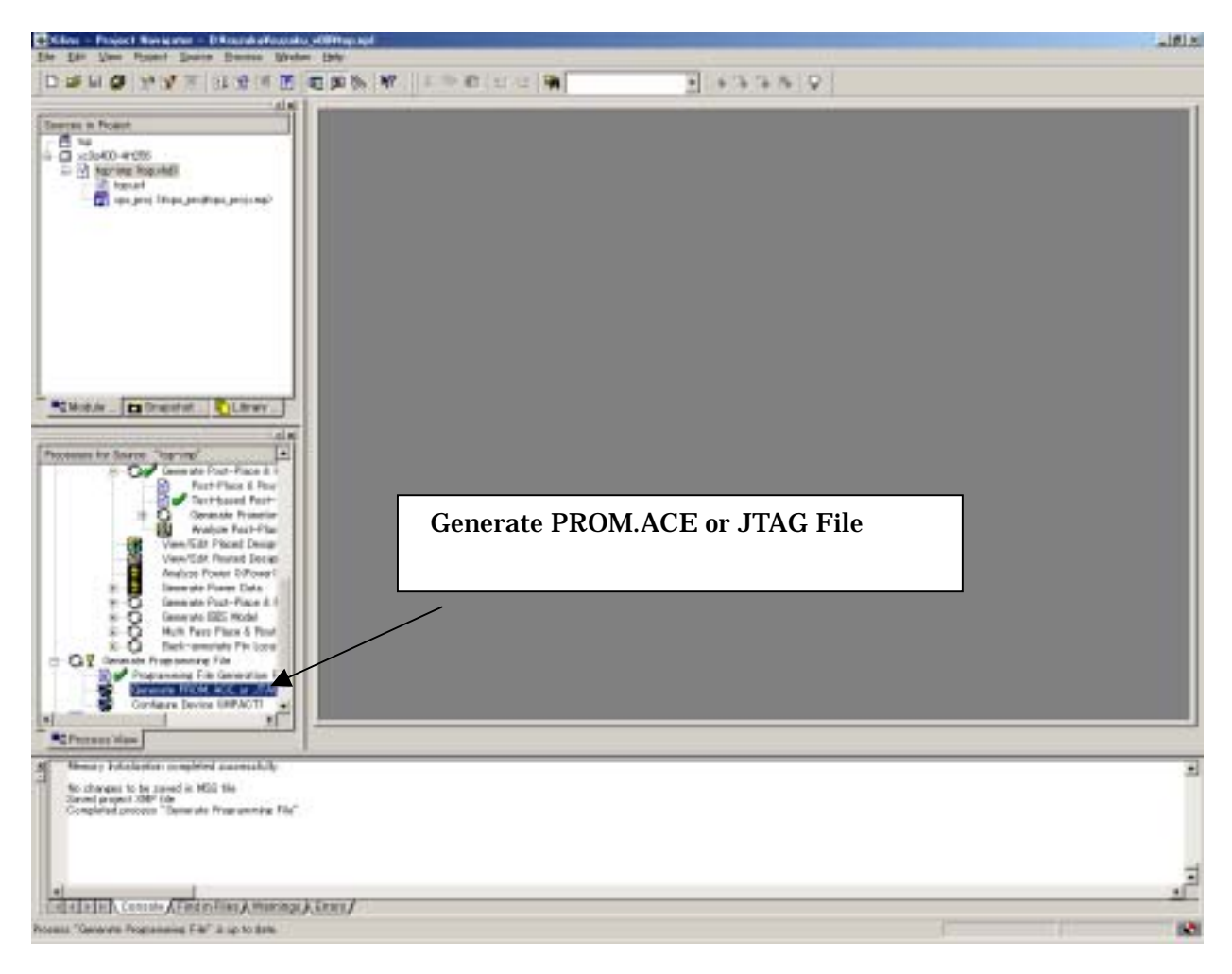

#### PROM File

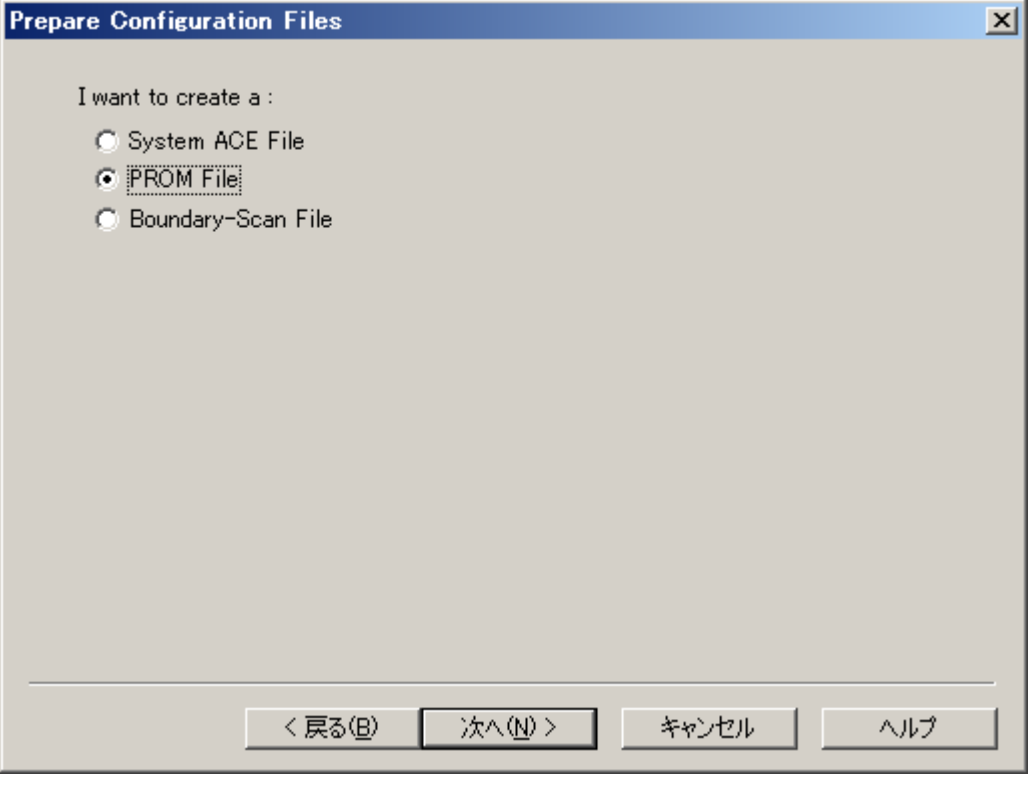

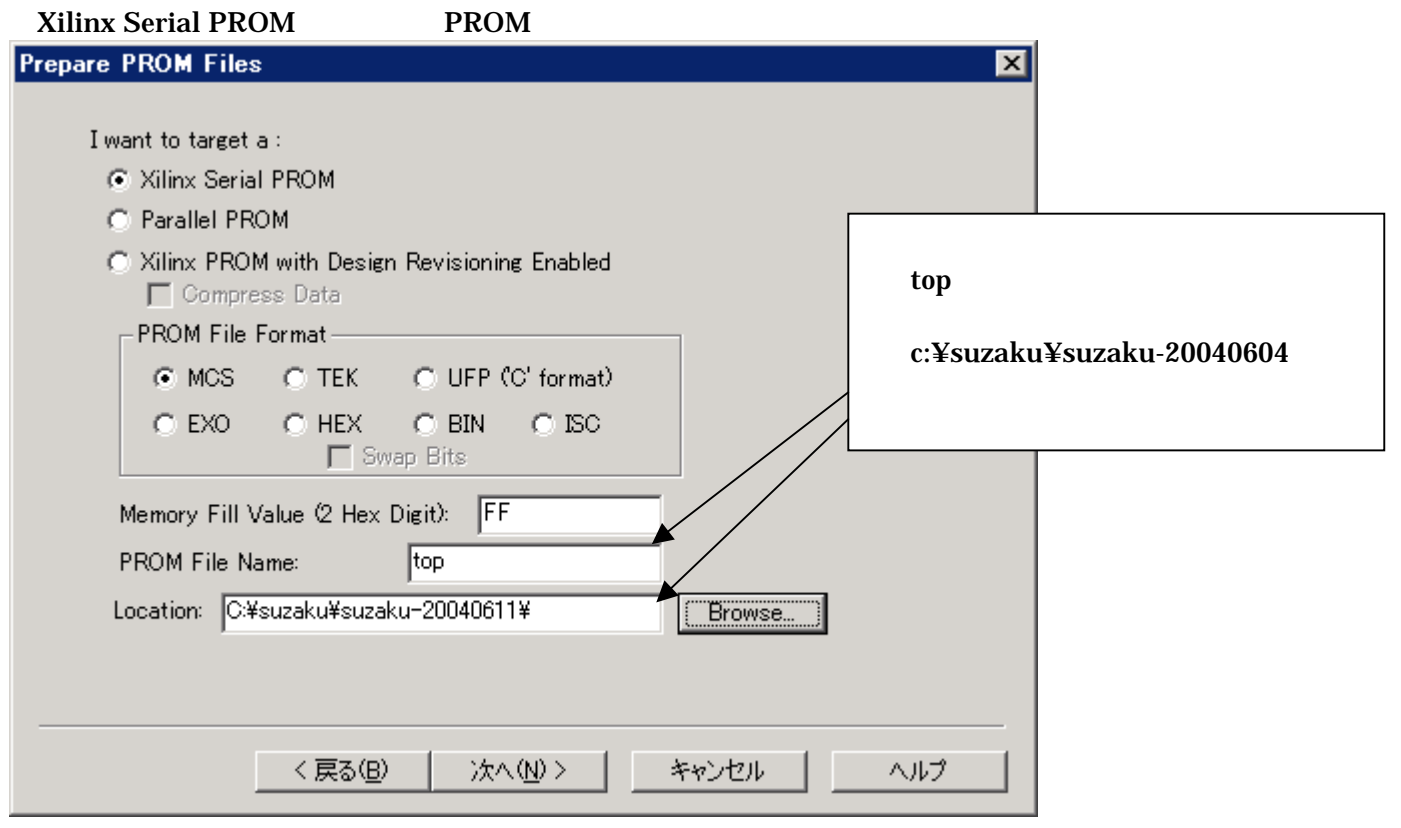

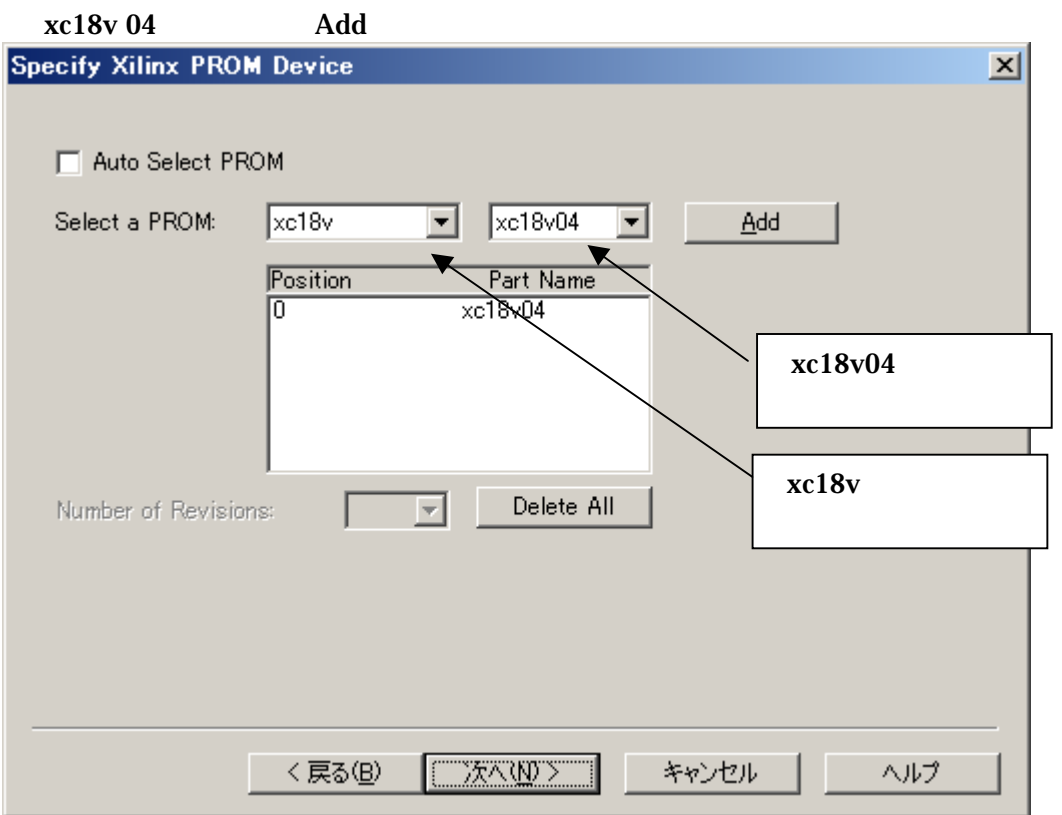

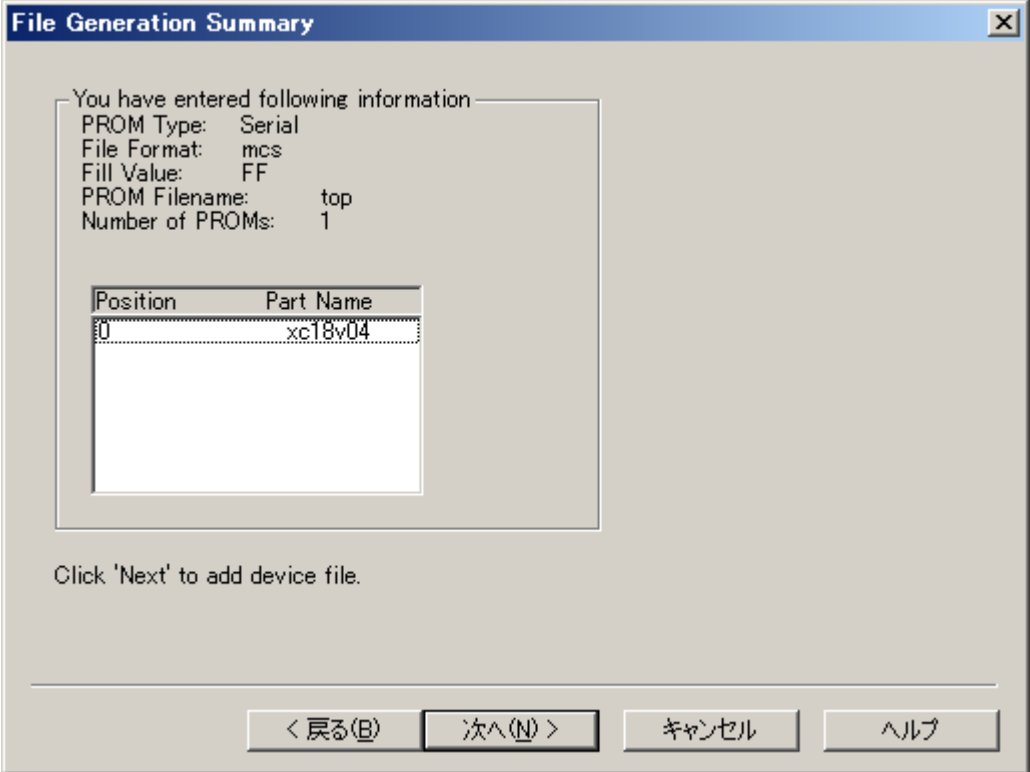

#### Add File...

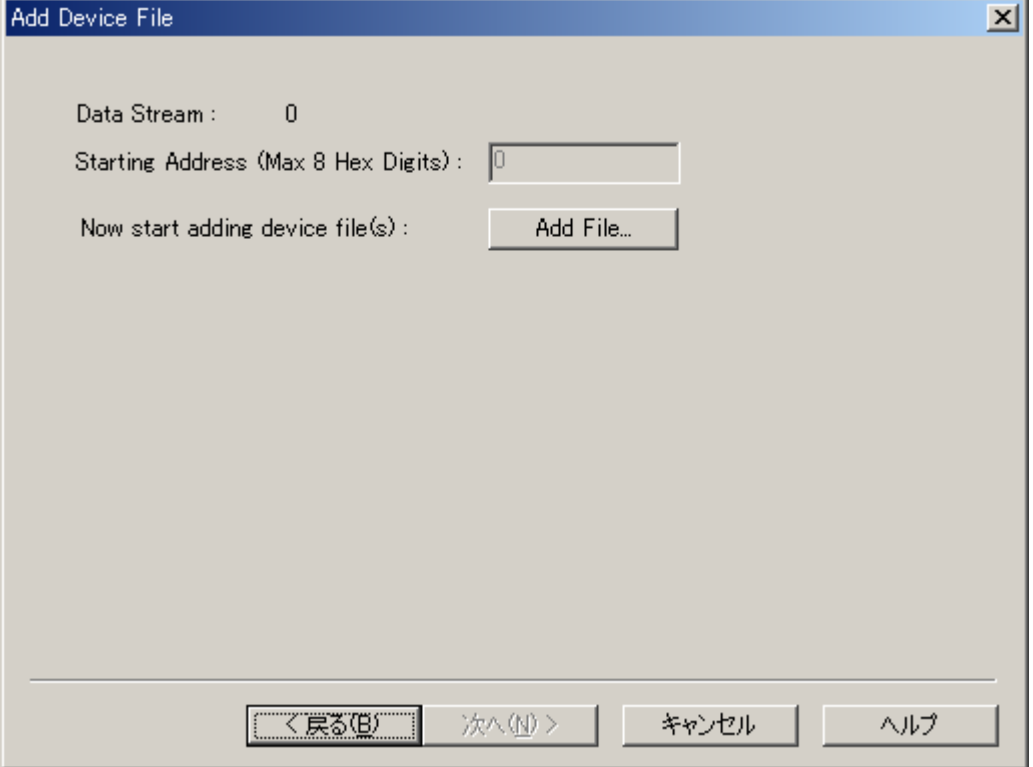

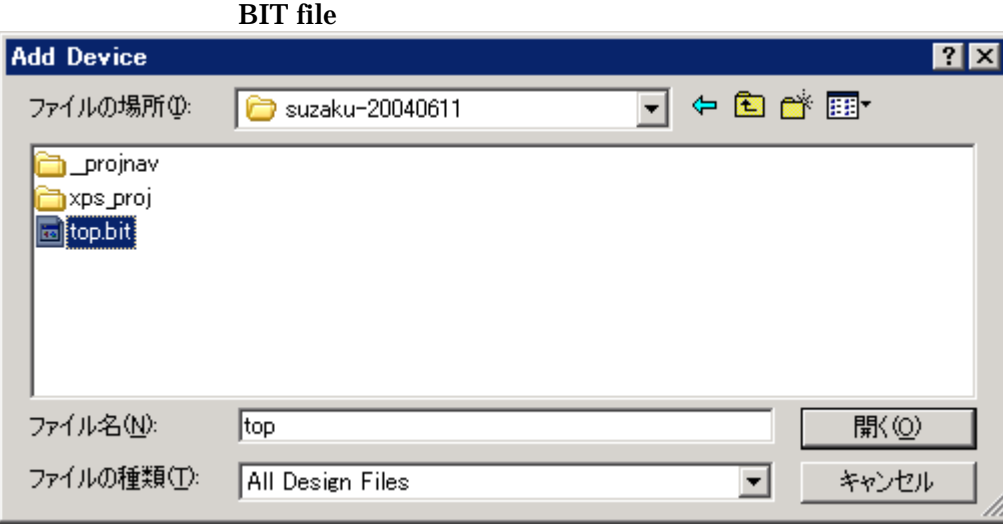

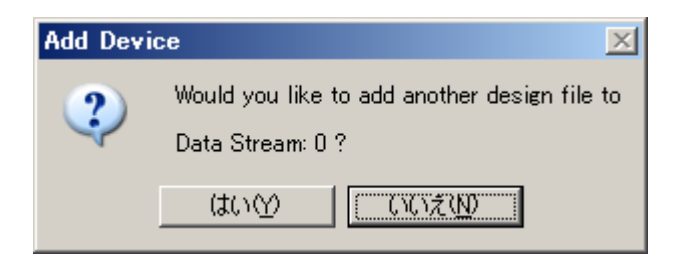

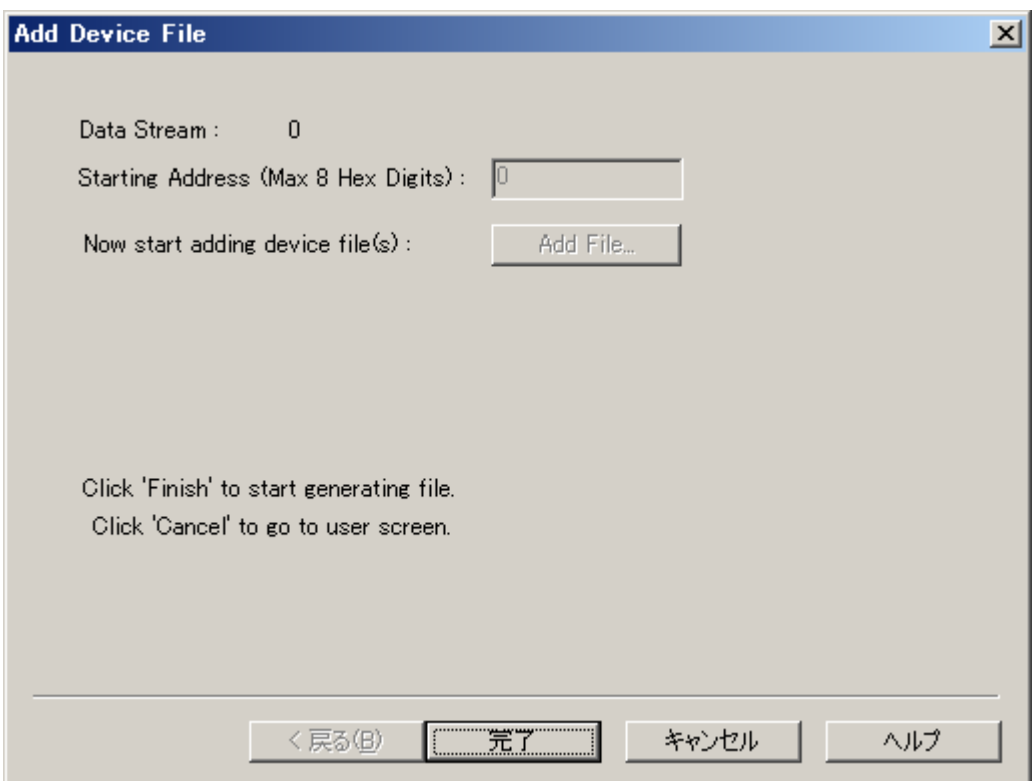

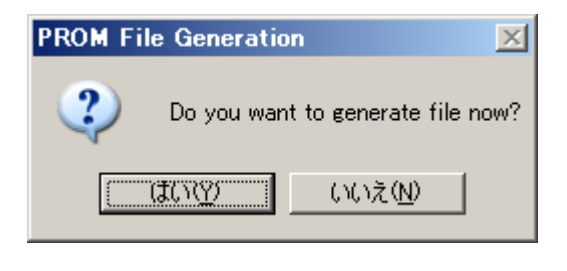

BIT MCS

#### <span id="page-56-0"></span>10.2. SUZAKU

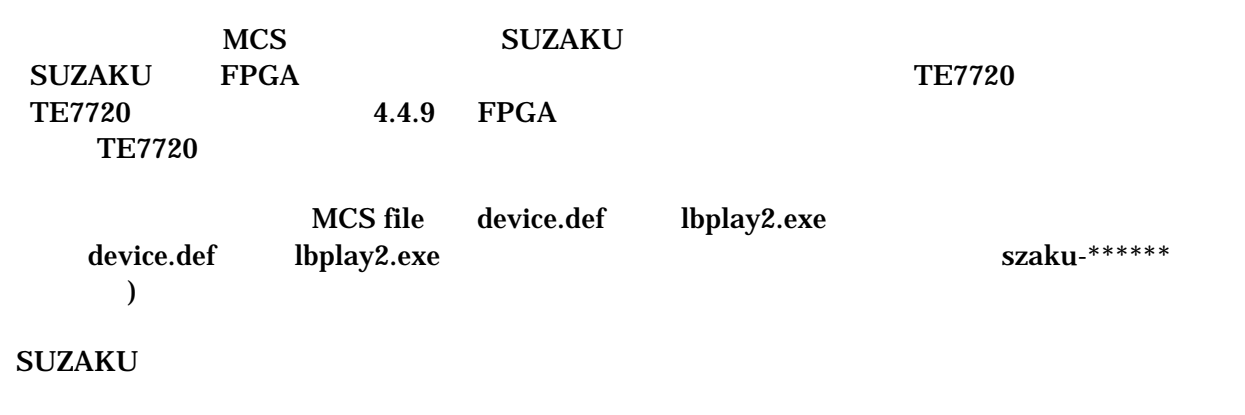

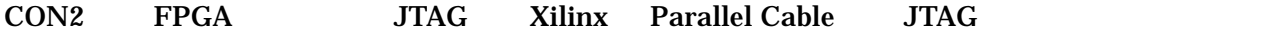

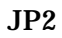

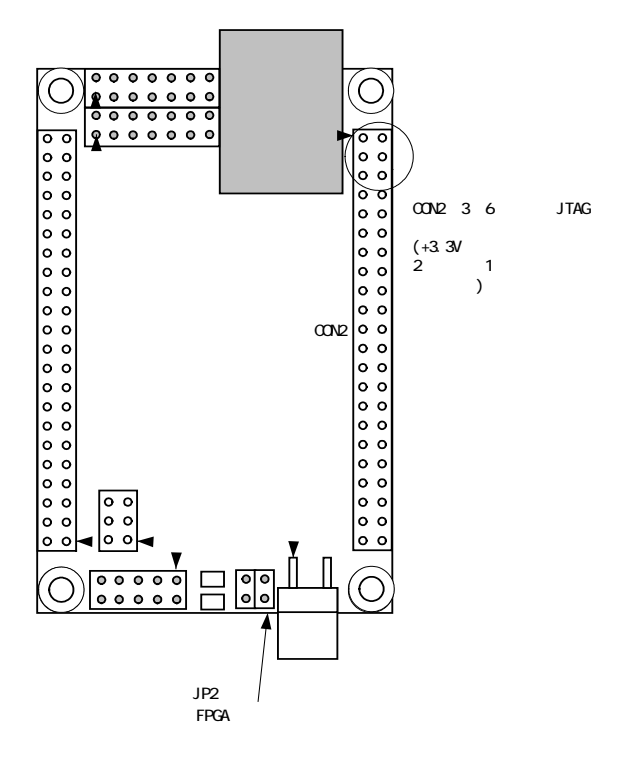

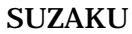

MCS file device.def lbplay2.exe

lbplay2 –deb top.mcs

CD-ROM ¥fpga\_proj ¥lbplay2 driver install.txt

"ERROR: Please check WINNT¥system32¥drivers¥windrvr.sys."

| コマンド プロンプト                                                                                                    | $\Box$ $\Box$ $\times$ |
|----------------------------------------------------------------------------------------------------|------------------------|
| C:¥suzaku¥suzaku-20040611>lbplay2 -deb top.mcs<br>LittleBearPlayer2 0.17<br>mcs file1 = top.mcs<br>WinNT mode ***<br>I≭≭≭<br>MaxDeviceNumber=1<br>Please Hit Enter. (ESC:quit) |                        |
| Device 1 start.<br>It is being erasedDone.                                                                                                    |                        |
| SendByte :212392                                                                                                    |                        |
|                                                                                                    |                        |
| VerifyByte:524288<br> CheckSum (writedata) : 2a38<br> CheckSum (verifydata) : 2a38                                                                                             |                        |
| Execution Time = 32.594 seconds                                                                                                    |                        |
| C:¥suzaku¥suzaku-20040611>                                                                                                    |                        |

, SUZAKU SUZAKU

 $JP2$ 

 $JP2$ 

SUZAKU

#### SUZAKU

UART  $I/O$   $+3.3V$ RS232C RS232C SUZAKU Official Site <http://suzaku.atmark-techno.com/> HowTo

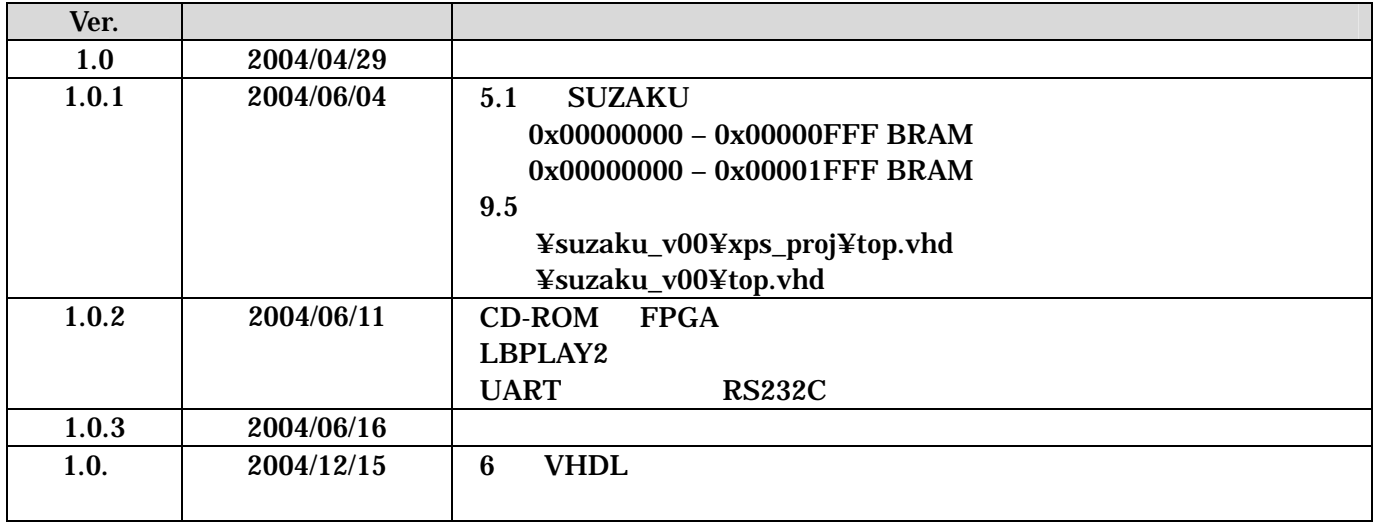

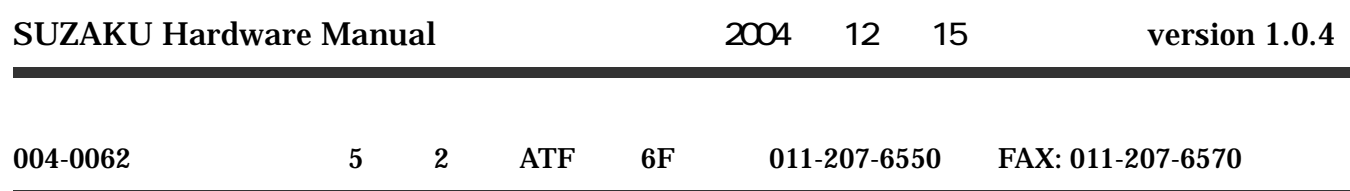